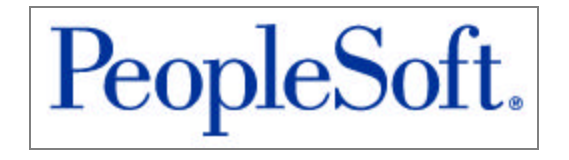

# PeopleTools 8.20 Release Notes

August 22, 2003

**PeopleBooks Contributors:** PeopleTools Product Documentation and Development.

Copyright © 2003 PeopleSoft, Inc. All Rights Reserved.

All material contained in this documentation is proprietary and confidential to PeopleSoft, Inc. ("PeopleSoft") and is protected by copyright laws. No part of this documentation may be reproduced, stored in a retrieval system or transmitted in any form or by any means, including, but not limited to, electronic, graphic, mechanical, photocopying, recording, or otherwise without the prior written permission of PeopleSoft, Inc.

This documentation is subject to change without notice, and PeopleSoft does not warrant that the material contained in this documentation is free of errors. Any errors found in this documentation should be reported to PeopleSoft in writing.

This documentation that accompanies the software is licensed for use only in strict accordance with the applicable license agreement, which should be read carefully, as it governs the terms of use of this documentation and the related software, including the disclosure thereof.

PeopleSoft, PeopleTools, PS/nVision, PeopleCode, PeopleBooks, PeopleTalk, and Vantive are registered trademarks, and Pure Internet Architecture, Intelligent Context Manager, and The Real-Time Enterprise are trademarks of PeopleSoft, Inc. All other company and product names may be trademarks of their respective owners. The information contained herein is subject to change without notice. Copyright © 2003 PeopleSoft, Inc. All rights reserved.

#### August 22, 2003

## **Table of Contents**

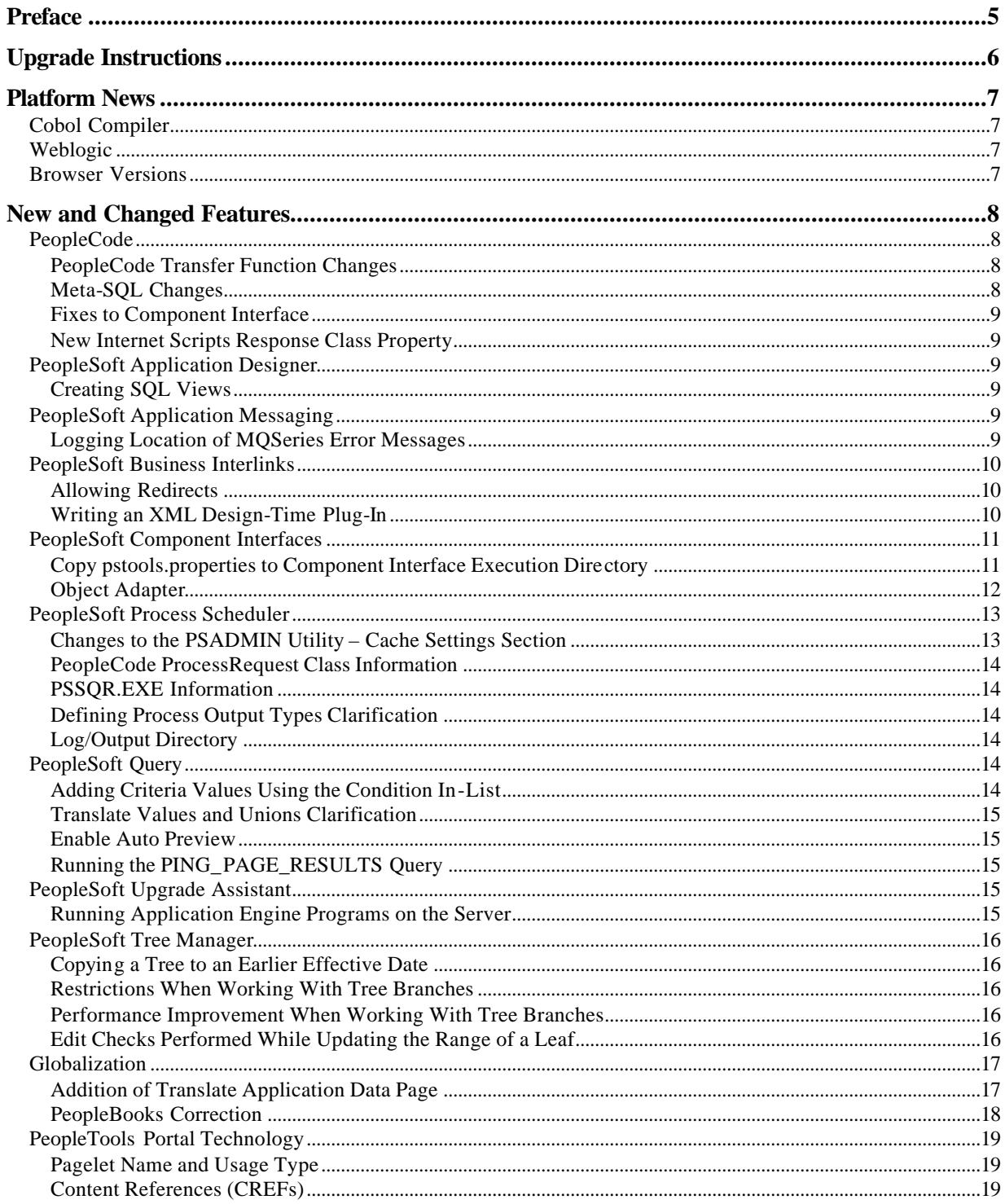

#### August 22, 2003

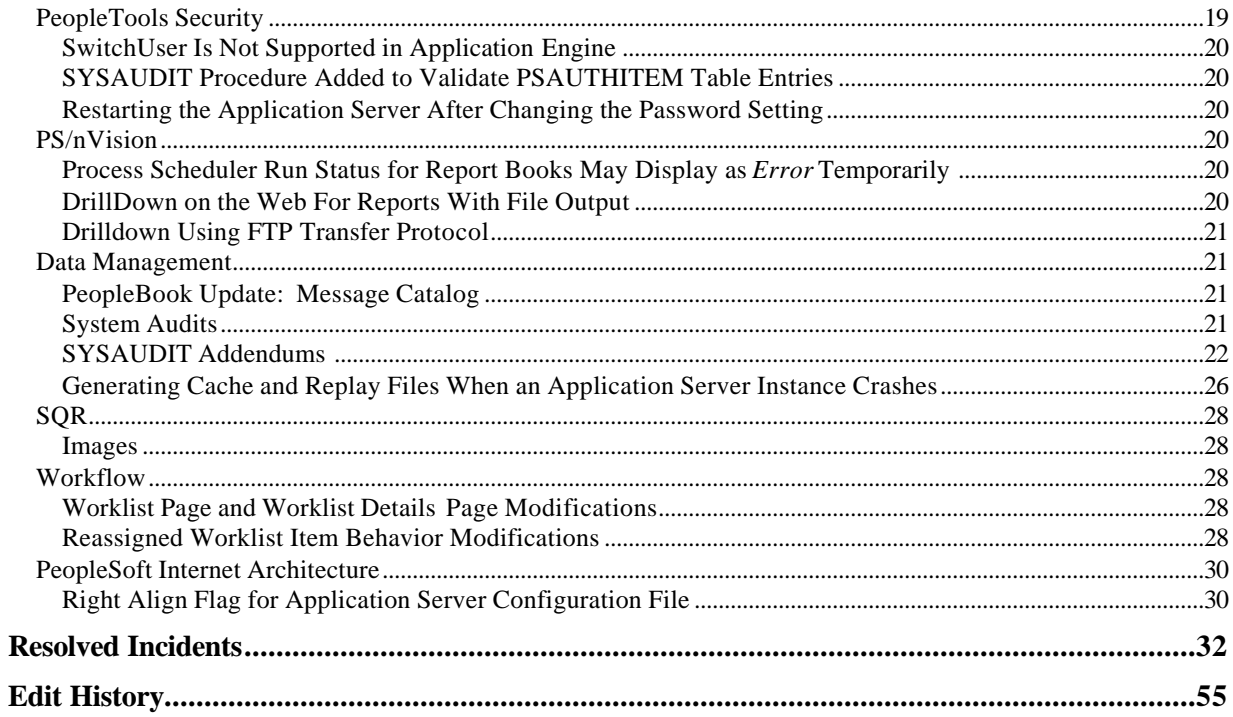

# **Preface**

#### **Version 04: 06/28/2004**

This PeopleTools maintenance release includes a variety of enhancements and resolves several minor issues found in our previous release. We refer to this kind of maintenance release as a "PeopleTools Only" upgrade, which means your PeopleSoft applications will not be affected.

**Important!** If you skipped any maintenance releases, we recommend that you download the Release Notes corresponding to the release(s) you skipped. For instance, if you're installing the PeopleTools 8.20 update but skipped PeopleTools 8.19, you should download and review the Release Notes for PeopleTools 8.19. Do this to make sure that you are aware of the previous changes and new features. Most importantly, when upgrading to a new maintenance release, be sure to check the Supported Platforms database on Customer Connection for any new support details.

This is a "living" document. That is, PeopleSoft updates and corrects this document as needed to support our maintenance releases. We suggest that you refer to Customer Connection regularly to see if there have been any updates to this document. When the Release Notes are updated, you will see a new version number and date at the top of this page. Check the Edit History section to keep track of the changes we've made to the document.

The Release Notes contain:

- **New and Changed Features:** This section contains information on new PeopleTools features and changes to existing features.
- **Known Issues:** This section contains any known issues related to PeopleTools products or third party products supported by PeopleSoft.
- **Resolved Incidents:** This section contains a summary of the resolved incidents for this release.

# **Upgrade Instructions**

PeopleTools upgrades are performed using the PeopleSoft Upgrade Assistant. Data conversion scripts have been written in Application Engine and templates are needed to perform the upgrade. To find documentation and related information for your PeopleTools upgrade, visit www.peoplesoft.com. Be sure to log in to the site. From the Site index link (at the bottom of the page), select "U" and then "Upgrade Documentation and Software".

**Note**. The PeopleTools-only upgrade instructions are no longer provided in the Release Notes. Refer to the upgrade documentation on Customer Connection for complete instructions on your upgrade.

# **Platform News**

The following sections provide information regarding products supported by PeopleSoft.

For information about installing third-party patches, see the *Operating System, RDBMS & Third Party Patches Required for Installation* documentation posted on the Platforms Database on Customer Connection. To find it, choose **Patches + Fixes, Supported Platforms, Platform Communications (By Topic),** and then choose **Platforms.** Note that the PeopleTools 8.20 release is part of the 8.1x codeline.

**Note.** Always check the Supported Platforms information on Customer Connection for the most current support information.

# **Cobol Compiler**

In addition to previous versions, the following new versions of Cobol compiler are now supported for PeopleTools 8.20:

- ServerExpress 2.2 Service Pack 1 (most Unix)
- ServerExpress 2.2 Fixpack 1 (Tru 64)

# **Weblogic**

Weblogic 5.1 SP13 is now supported (though not required) with the PeopleTools 8.20 release.

See the Platforms Database on Customer Connection for more information. Go to http://www.peoplesoft.com, log in, and select Supported Platforms from the Site Index.

## **Browser Versions**

For troubleshooting information about browser related issues, refer to the Troubleshooting Browser Limitations document updated on Customer Connection for this release.

# **New and Changed Features**

This section contains a summary of the new and changed features in the PeopleTools 8.20 release in alphabetic order by product. We recommend that you add any new instructions to your PeopleSoft documentation and make it available to the individuals who are most likely to use the feature.

# **PeopleCode**

The following changes have been made to PeopleCode in the PeopleTools 8.20 release.

## **PeopleCode Transfer Function Changes**

The PeopleCode **Transfer** function has a new optional parameter added to it, *AutoSearch*. The syntax is now as follows:

**Transfer**(*new\_instance*, **MENUNAME.***menuname*, **BARNAME.***barname*, **ITEMNAME.***menu\_itemname*, **PAGE.***component\_item\_name*, *action* [, *keylist* [, *AutoSearch*]]);

The definition of the new parameter is as follows:

*AutoSearch* Specify whether an automatic search on the target search page is executed after the transfer. This means the search results are already shown without the end-user having to click the Search button. This parameter takes a Boolean value: True, do an automatic search. The default value is False (that is, the user has to click the Search button).

#### **Meta-SQL Changes**

The following note was added to the %TrimSubstr meta-SQL.

**Note.** If you trim a string of blanks, an empty string is returned on all database platforms except Oracle, when a string of a single blank is returned.

## **Fixes to Component Interface**

Internally, when adding a new item to a collection, a new collection is created rather than using the current collection. Thus, the calling program references the old collection and not the new collection, which has the new data. This can cause errors such as the index out of bounds exception that's reported. This has now been fixed.

The Component Interface CopyRowset\* functions were not sensitive to language code on PSCAMA. Thus, related language processing was not carried out when the language code on PSCAMA differed from the base language code. This has now been fixed.

#### **New Internet Scripts Response Class Property**

A new property was added to the Internet Scripts class.

#### **DefaultStyleSheetName**

This property returns the name of the default style sheet defined on the PeopleTools Options page. If not defined, PSSTYLEDEF is returned.

This property is read-only.

See *PeopleTools 8.14: Data Management, PeopleTools Utilities, PeopleTools Options*

# **PeopleSoft Application Designer**

Please note the following for PeopleSoft Application Designer in the PeopleTools 8.20 release.

## **Creating SQL Views**

Users must be sure to save record definitions of the SQL View type prior to opening the SQL Editor. Once the SQL Editor is open, the Save options are disabled and inaccessible. If you do not save your changes before opening the SQL Editor, you may lose your work.

# **PeopleSoft Application Messaging**

The following change has been made to PeopleSoft Application Messaging in the PeopleTools 8.20 release.

#### **Logging Location of MQSeries Error Messages**

The ThirdPartyBroker.properties file contains a new property where you can specify the location of where MQSeries error messages are logged during inbound processing (posting) of messages to PeopleSoft systems. The new property is called:

#### FromMQSeriesErrorName

To use this feature, set the property equal to the name of the service you defined with the AMI (Application Messaging Interface) Administration Tool. This is where the error messages are logged.

The errors logged are those that occur on the PeopleSoft system. Any errors encountered are logged and the message is sent back to the MQSeries queue that you specify.

Examples of when errors can occur include the following:

- Message is invalid.
- Message XML is invalid.
- Sending node is invalid.

## **PeopleSoft Business Interlinks**

PeopleTools made the following changes to Business Interlinks in the PeopleTools 8.20 release.

## **Allowing Redirects**

The optional Redirect parameter specifies if redirection is allowed at the merchant URL. If set to YES, or not specified, then redirects are allowed at the merchant URL. When a redirect occurs, return\_status\_message is set to 200. If Redirect is set to NO, redirects are not allowed; however, if a redirect is attempted, return\_status\_message is set to 302.

Use the following syntax:

```
<parameter name="Redirect" 
    type="enum(YES,NO)" 
    required="false" 
   default="value"/>
```
Where *value* is either YES or NO.

## **Writing an XML Design-Time Plug-In**

#### **Setting Up a Business Interlink Runtime Plug-In**

To write a Business Interlink runtime plug-in using C++, you need to set up the development environment on the UNIX system.

To set up for your Business Interlink Plug-in in UNIX:

**1.** Navigate to the <PS\_HOME> directory and run the following command:

- . ./psconfig.sh
- **2.** Test the setup by running the Business Interlink tester on the executable files in the simple directory.
- **3.** Create the directory for your plug-in.

You can copy files from the sample directory to your plug-in directory.

```
cd $PS_HOME/sdk/psinterlinks/src/c++/samples
cp -rf simple yourplugindirname
```
**4.** Edit the makefile in your plug-in directory.

Replace "simple" with yourplugindir.

name = yourplugindir

- **For AIX, replace "libext=so" with "libext=aix".**
- **Fig.** For HP, replace "libext=so" with "libext=sl".
- **5.** Create your Business Interlink Runtime plug-in.
- **6.** Store the .cpp and .h files within the directory you created.

You can copy, rename, and use the .cpp and .h files contained in the simple directory as a template.

**7.** To compile and link your runtime plug-in, run the following make commands:

```
yourplugindirname\unix>make rulesfile
yourplugindirname\unix>make
```
## **PeopleSoft Component Interfaces**

PeopleTools made the following changes related to Component Interfaces in the PeopleTools 8.20 release.

**Copy pstools.properties to Component Interface Execution Directory** 

In previous releases, sites using UNIX servers received the following error when invoking a Component Interface through the PeopleSoft Java Object Adapter (PSJOA).

PSProperties not loaded from file

To resolve this issue, copy the pstools.properties file to the Component Interface execution directory.

## **Object Adapter**

For PeopleTools 8.20, there is a new property exposed to Java programs. In addition, there are two methods related to this property. The name of the property is OAType, and it holds the value of the object adapter type. Exposing this property and supplying the associated methods enables you to detect possible data type mismatches between the database and the component interface object.

The new Java methods are:

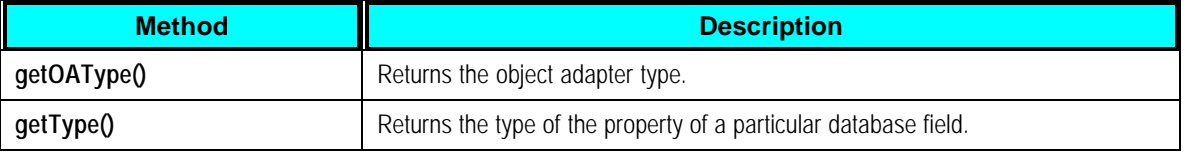

For example,

```
public static void printPropertyType(String propName, 
ICompIntfcPropertyInfo iPropertyInfo) {
String strOAType = null;
String strDBType = null;
   try {
         switch ((int)iPropertyInfo.getOAType()) {
               /* Object Adapter Type == 0 */
               case CIPropertyTypes.PSPROPERTY_OA_TYPE_BOOL:
                     strOAType = "BOOL";
                     break;
                /* Object Adapter Type == 1 */
               case CIPropertyTypes.PSPROPERTY_OA_TYPE_NUMBER: 
                     strOAType = "INTEGER";
                     break;
               /* Object Adapter Type == 2 */
               case CIPropertyTypes.PSPROPERTY_OA_TYPE_FLOAT: 
                     strOAType = "FLOAT";
                     break;
               /* Object Adapter Type == 3 */
               case CIPropertyTypes.PSPROPERTY_OA_TYPE_STRING: 
                     strOAType = "STRING";
                     break;
 }
             switch ((int)iPropertyInfo.getType()) {
               /* Database Type == 0 * /case CIPropertyTypes.PSPROPERTY_DB_TYPE_CHARACTER: 
                     strDBType = "CHARACTER";
                     break;
               /* Database Type == 1 */
            case CIPropertyTypes.PSPROPERTY_DB_TYPE_LONG_CHARACTER:
```

```
 strDBType = "LONG_CHARACTER";
                     break;
               /* Database Type == 2 */
               case CIPropertyTypes.PSPROPERTY_DB_TYPE_NUMBER:
                     strDBType = "NUMBER";
                     break;
               /* Database Type == 3 */
        case CIPropertyTypes.PSPROPERTY_DB_TYPE_SIGNED_NUMBER:
                     strDBType = "SIGNED NUMBER";
                     break;
               /* Database Type == 4 \times/
               case CIPropertyTypes.PSPROPERTY_DB_TYPE_DATE:
                     strDBType = "DATE";
                     break;
               /* Database Type == 5 * /case CIPropertyTypes.PSPROPERTY_DB_TYPE_TIME:
                     strDBType = "TIME";
                     break;
               /* Database Type == 6 */case CIPropertyTypes.PSPROPERTY_DB_TYPE_DATETIME: 
                     strDBType = "DATETIME";
                     break;
 }
 }
         catch (Exception e) {
            e.printStackTrace();
 }
         System.out.println("\n" + propName + 
              " Object Adapter Type is: " + strOAType +
              ", Database Type is: " + strDBType);
```
# **PeopleSoft Process Scheduler**

The following changes have been made to the PeopleSoft Process Scheduler product in the PeopleTools 8.20 release.

**Changes to the PSADMIN Utility – Cache Settings Section**

The *EnableServerCaching* and *ServerCacheMode* options have been removed from the Cache Settings section of the PeopleSoft delivered psprcs.cfg file. However, if you need to override the default settings you can enter these options into the psprcs.cfg file manually.

**Note.** The default setting for the EnableServerCaching option has been changed to *2.* The default setting for the ServerCacheMode option remains as *0.*

}

## **PeopleCode ProcessRequest Class Information**

The PeopleSoft delivered ProcessRequest PeopleCode can only be used for processes that do not pass in extra parameters. This means that reports that require extra parameters can only be run from the Run Control page.

## **PSSQR.EXE Information**

The executable program PSSQR.EXE is a wrapper program used by PeopleSoft Process Scheduler to run SQR reports. It is not designed to run manually outside of Process Scheduler.

## **Defining Process Output Types Clarification**

Due to the fact that the Process Output Format Settings page uses information regarding output types, it's important to save any changes made to output type settings before attempting to change an output format setting.

## **Log/Output Directory**

Subdirectories in the Log/Output directory will be deleted during the purging of the Process Request table when the output destination is anything other than WEB.

**Note.** For the process types of COBOL and Application Engine, the subdirectories in the Log/Output directory will not be deleted until purged.

# **PeopleSoft Query**

The following changes have been made to PeopleSoft Query in the PeopleTools 8.20 release.

#### **Adding Criteria Values Using the Condition In-List**

Previously, a browser timeout would occur when trying to select values from a table that contained a large amount of data. A new Search option is now available, which uses a wildcard to limit the amount of data returned. For example, if the user enters a value of *10,* the system will return all values, (up to a total of 300), that begin with *10,* such as *10, 100,* and *10069.* The user can also enter a single value without having to use the Search option.

See *PeopleTools 8.14: Query, Specifying Query Selection Criteria, Entering Comparison Values, List.*

#### **Translate Values and Unions Clarification**

If translate values are used, PS Query appends fields to the select list in the SQL that are not specified in the select tab of query. This causes problems when making a union because the select fields must be the same for both sides of the union. Therefore, translate values, long or short description, cannot be displayed in a union query. Only the code for the field can be selected for output display.

#### **Enable Auto Preview**

PeopleSoft 8.20 includes the new Enable Auto Preview feature. Enable Auto Preview alleviates the need to click the Rerun Query link on the Preview page each time you want to preview the query's most recent changes. When you enable this feature, the query automatically runs each time you click the Preview tab.

#### To activate the Enable Auto Preview feature:

**1.** Click the Preferences link.

The Query Preferences dialog box appears.

- **2.** Select Enable Auto Preview.
- **3.** Click OK.

## Running the PING\_PAGE\_RESULTS Query

When running a query for PING\_PAGE\_RESULTS, you must specify the exact test case identifier.

# **PeopleSoft Upgrade Assistant**

Please note the following relating to PeopleSoft Upgrade assistant and PeopleSoft Application Engine in the PeopleTools 8.20 release.

## **Running Application Engine Programs on the Server**

This is for all platforms. The Upgrade Assistant Templates are set to have the data conversion Application Engine programs run on your client machine. You can run them on the server for better performance. You will need process definitions for any Application Engine program you wish to run on the server from PeopleSoft Upgrade Assistant. Verify that the process definition exists and create them if they do not.

See *PeopleTools 8.14: Upgrade Assistant, Creating and Running the Upgrade Job, Running AE Processes on the Server, "Configure Process Scheduler and Application Server."*

# **PeopleSoft Tree Manager**

The following changes have been made to PeopleSoft Tree Manager in the PeopleTools 8.20 release.

## **Copying a Tree to an Earlier Effective Date**

Previously, nodes and leaves could lose their descriptions when users attempted to *Save As* or *Copy* a tree to an effective date earlier than the current tree's effective date. This was because the descriptions could have been entered after the effective date of the new tree. The users will now receive a warning.

## **Restrictions When Working With Tree Branches**

Branch trees were designed to give multiple users the ability to maintain separate sections of the tree while working simultaneously. Due to the risk of conflicts the following actions are no longer allowed when working with tree branches. The system displays the corresponding message if a user attempts to perform any of the following actions:

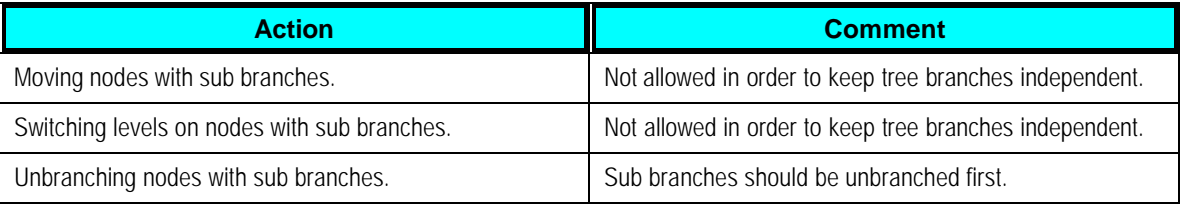

## **Performance Improvement When Working With Tree Branches**

Performance has improved on branch trees for the following operations:

- Branching and unbranching tree nodes that have a large number of descendents.
- Switching levels.
- Moving nodes (Cutting and pasting)
- Inserting new nodes.

## **Edit Checks Performed While Updating the Range of a Leaf**

Previously, edit checks were not being performed when the user modified the to or from range of a detail value. This problem has now been fixed. The edit checks performed include overlapping detail ranges, duplicate detail values, duplicate detail values under the same parent (if duplicate details are allowed in the tree).

See *PeopleTools 8.14: Tree Manager, Creating Trees, Granting Security Access to a Tree or Branch, "Performing Audits."*

# **Globalization**

The following change applies to the PeopleTools Globalization product in the PeopleTools 8.20 release. Also included in this section is a correction to the release notes for Globalization in PeopleTools 8.14, 8.18, and 8.19.

## **Addition of Translate Application Data Page**

The Translate Application Data page is now included in the PeopleTools 8.20 release. This page is used for translating system data for all applications, and makes the translation process faster and more precise. To use this page, you must be logged in using the base language.

To translate system data for all applications:

- **1.** Select PeopleTools, Translations, Translate System Definitions, Application Data to display the Translate Application Data page.
- **2.** Enter the base table name in the Record to Translate Field.
- **3.** Select your target language from the Target Language Code drop-down list box.
- **4.** If you only want to translate certain rows, click the Filter with SQL? link to display a new page.

Skip to step 6 if you want to translate all rows.

**5.** Enter a WHERE clause in the edit box and click OK.

This action transfers you back to the Translate Data page.

**6.** Click Search.

The system automatically displays all the translatable data:

- The name of the Related Language Record.
- The number of rows found (Values Found).
- The key names and their values for the table you are working with.
- The translatable fields (in English and translated, if translation exists).
- **7.** Translate the appropriate fields.

**Note.** Be careful when using the Ignore? box for a translatable field. If you check this box again after translating a field with the box checked the first time, the message will not display and the system copies, in the base language, the text in the Base Text field over to the Lang Text field. This text will appear in all rows in the table. Therefore, do not use the Ignore? option simply to copy the information in the Base Text field to the Lang Text box. To remove an entry in the Lang Text box made under these circumstances, clear the Ignore? box and delete the entry.

## **PeopleBooks Correction**

In Release Notes for 8.14, 8.18 and 8.19 we updated the Globalization PeopleBook with incorrect information. "Controlling the User Profile Language Preference, " the following paragraph contains incorrect information (indicated in red):

Since this email event is triggered not by the person to whom the message is addressed, but by the requester, it does not make sense to send the message in the language preference of the sender; since the recipient may not understand that language. **Instead PeopleTools reads the User Profile language preference of the email's intended recipient and sends the email in that user's preferred language.**

As a workaround, you can set the email language with SetLanguage(). If there are multiple recipients with different language preferences, then individual emails could be sent to each recipient by creating a For loop around the SetLanguage and TriggerBusinessEvent calls.

For example, if the TO field is a Role mapped to a field SEND TO ROLE without route control, make the following changes:

- 1. Change the Field Map for the TO field in Activity email routing to "Roleuser by Oprid Qry" or "Rouser by Roleuser Qry". Map the bind variable to a field on the page, the value of which will be formatted at runtime in PeopleCode. For this example, assume it to be RECEIVER\_ID. It can be a field of a derived/work record.
- 2. In the workflow event where the TriggerBusinessEvent is called, use the following code. Change the code in red according to the application.

```
Local Rowset &ROLE USER;
/* Create a rowset to retrieve all users for the role */
&ROLE_USER = CreateRowset(Record.ROLEUSER_VW);
&ROLE_USER.Fill("where ROLENAME= :1", SEND_TO_ROLE);
/* loop through user list to send email to each one of them in their 
language code */
For &i = 1 To &ROLE USER.ActiveRowCount
   RECEIVER ID = &ROLEUSER(\&i).ROLEUSER VW.OPRID.Value;
    SQLExec("Select LANGUAGE_CD FROM PSOPRDEFN where OPRID = :1", &OPRID, 
&LAN_CD);
    &temp = SetLanguage(&LAN_CD);
```

```
 /* May need to check return code &temp for error .....*/
/*..... Format any field that requires translation .....*/
    &temp = TriggerBusinessEvent(BusProcess."bus_proc_name", 
BusActivity."activity_name", BusEvent."event_name");
End-For;
/* set language code back to current user */
SQLExec("Select LANGUAGE_CD FROM PSOPRDEFN where OPRID = :1", %OperatorId, 
&ORIGINAL_LANGCD);
&temp = SetLanguage(&ORIGINAL_LANGCD);
\gamma^*..... Or & temp = SetLanguage(%Language)..... */
```
# **PeopleTools Portal Technology**

The PeopleTools 8.14 Portal Technology PeopleBook provides an overview of PIA technology, and discusses the base portal technology delivered with PeopleTools.

The following change has been made in the PeopleTools 8.20 release.

## **Pagelet Name and Usage Type**

In the current release, please note that when you define a portal pagelet, the following new requirements apply:

- The name of your new pagelet can consist of any combination of letters, digits and underscores, but it must not contain any spaces or begin with a digit.
- The usage type you specify for the pagelet definition must be *Pagelet*.

## **Content References (CREFs)**

#### **Defining External URLs**

When defining external URLs, you must add a trailing slash when parameters are not included. For example,

http://www.yahoo.com/

## **PeopleTools Security**

The following changes have been made to PeopleTools security in the PeopleTools 8.20 release.

#### **SwitchUser Is Not Supported in Application Engine**

Do not use the PeopleCode function SwitchUser in PeopleSoft Application Engine or in asynchronous subscription PeopleCode.

#### **SYSAUDIT Procedure Added to Validate PSAUTHITEM Table Entries**

The SYSAUDIT procedure "(OPSEC-28) Invalid entries in the PSAUTHITEM table" was added to SYSAUDIT.SQR. This identifies invalid, obsolete, or unwanted entries in the PSAUTHITEM table. If any items are found by the new procedure, they should be deleted. Use a DELETE FROM PSAUTHITEM statement with the same WHERE clause as is used in the audit procedure itself.

## **Restarting the Application Server After Changing the Password Setting**

After changing the password setting under Password Controls, Security Policies, you must restart the application server in order to clear the server's local cache. In a multiple application server environment, this means that you must restart every application server connecting to the database.

# **PS/nVision**

The following changes have been made to PS/nVision in the PeopleTools 8.20 release.

## **Process Scheduler Run Status for Report Books May Display as** *Error* **Temporarily**

When running a Report Book with "ignore runtime errors" option, the Process Scheduler run status may display the status of *Error* for the report book instance during processing, and then change to *Success* when complete. This problem has now been fixed. The Process Scheduler run status is not updated until all requests in the Report Book have been processed.

## **DrillDown on the Web For Reports With File Output**

You can now drill down on the web for a report that has been run as file output. To use this feature you must enter a value of 1 for a new option, EnableDrillDownForFile, which has been added to the PS/nVision section of the Process Scheduler configuration file.

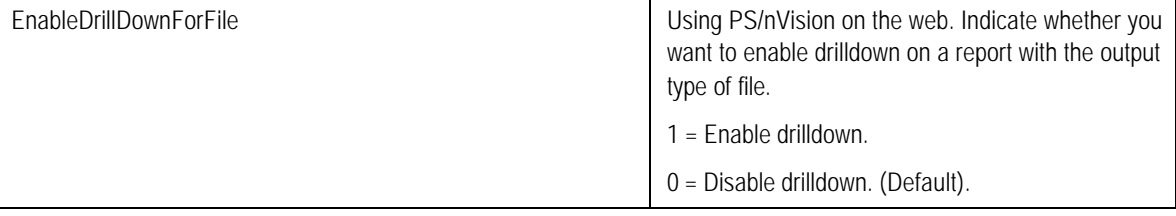

The following needs to be set in configuration.properties (located in the web server). In weblogic for example, this is found in C:\Apps\weblogic\myserver\psftdocs\peoplesoft\configuration.properties.

Set enableDirectLink=true

This setting lets PIA direct you to the specified page when coming from Excel.

#### **Drilldown Using FTP Transfer Protocol**

Previously, PS/nVision was unable to do drilldown on the web if the report node definition was set to FTP. This has been fixed.

# **Data Management**

The following topics describe the changes made to Data Management in the PeopleTools 8.20 release.

## **PeopleBook Update: Message Catalog**

The following affects the PeopleTools 8.14 Data Management PeopleBook book, Chapter 4 – PeopleTools Utilities, Text Control.

The following note in the Message Catalog section is in error:

**Note.** You can add your message and message sets to support new or customized functionality in your system. You can also edit the messages that PeopleSoft delivers. In both of these cases, remember that PeopleSoft reserves all message set numbers up to 20,000. If you've added a message set or edited a message set with a number less than 20,000, it may be overwritten in future upgrades.

The following is the amended note:

**Note.** You can add your message and message sets to support new or customized functionality in your system. You can also edit the messages that PeopleSoft delivers. In both of these cases, remember that PeopleSoft reserves all message set numbers in the range of 20,000 to 30,000. If you've added a message set or edited a message set with a number less than 20,000, it may be overwritten in future upgrades.

## **System Audits**

#### **Query Integrity**

PeopleSoft has added the following audit queries to the Query Integrity system audit:

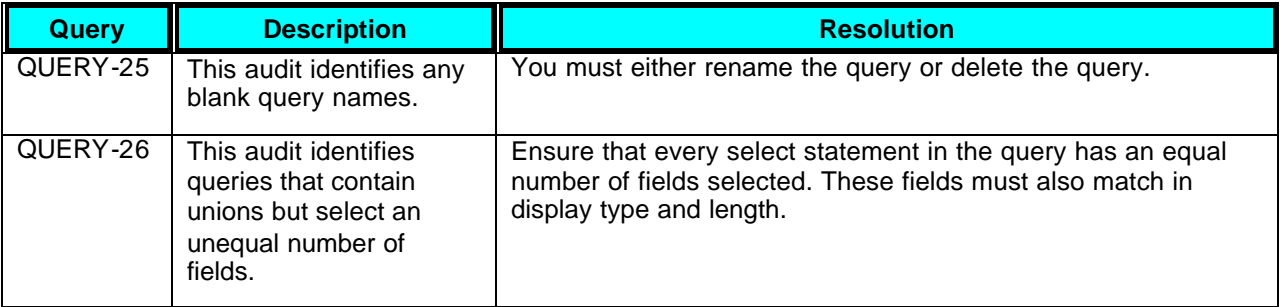

In PeopleTools 8.14: Data Management, Data Integrity Tools, "SYSAUDIT" in the Understanding SYSAUDIT Output section there is an error in the table for QUERY-24, the resolution column has been amended as follows:

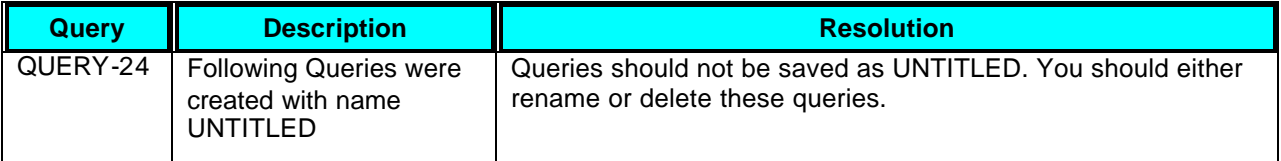

## **SYSAUDIT Addendums**

The following SYSAUDITS are an addendum to those already published in the PeopleTools 8.14 Data Management PeopleBook.

#### **Application Engine Integrity**

The following table contains the audits and resolution for this area:

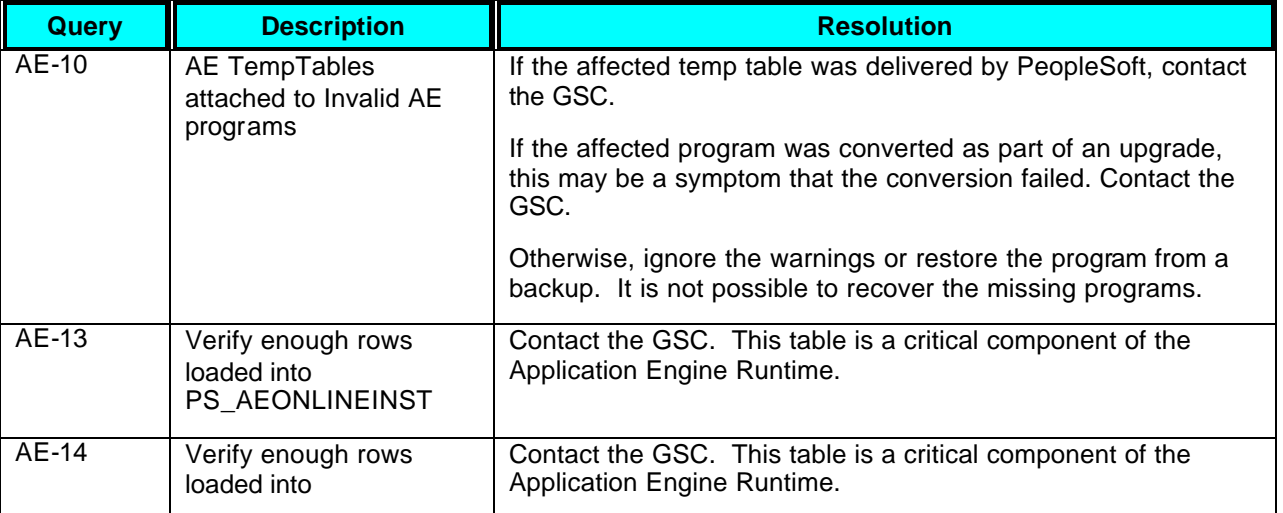

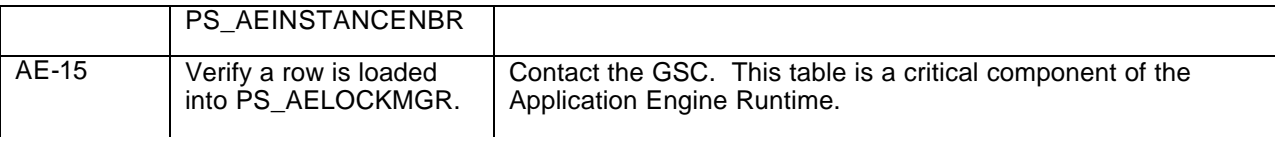

#### **Related Language Integrity**

The following table contains the audits and resolutions for this area:

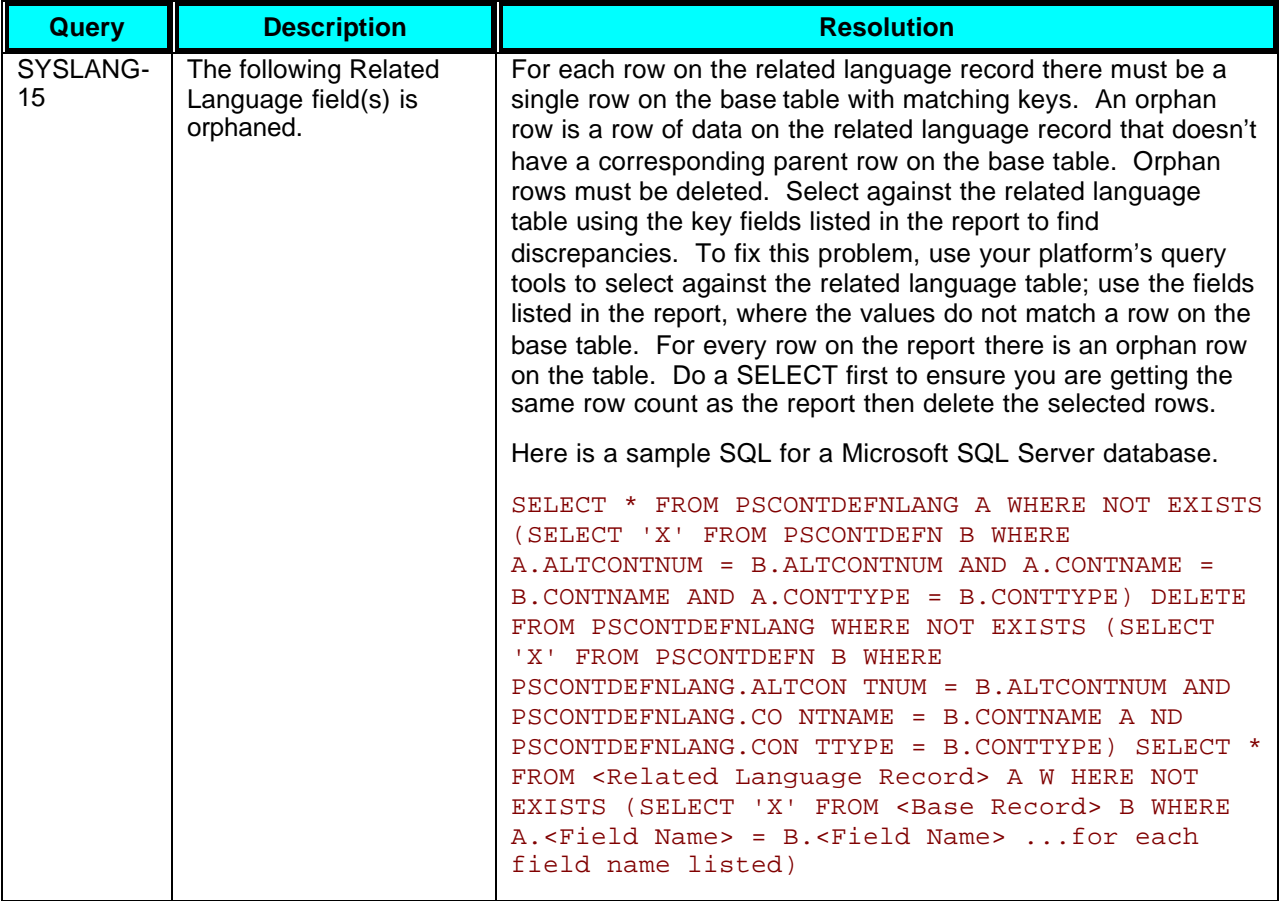

#### **Security Integrity**

The following table contains the audits and resolutions for this area.

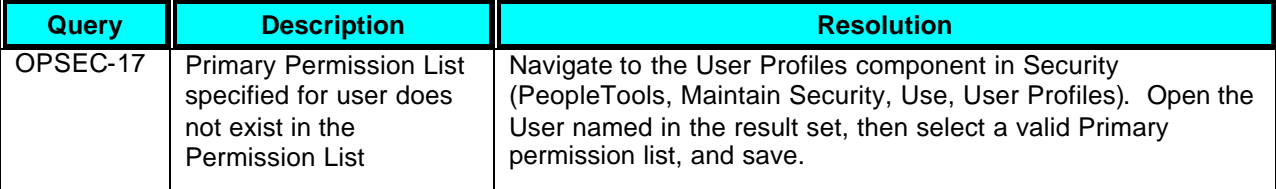

#### PeopleTools 8.20 Release Notes August 22, 2003

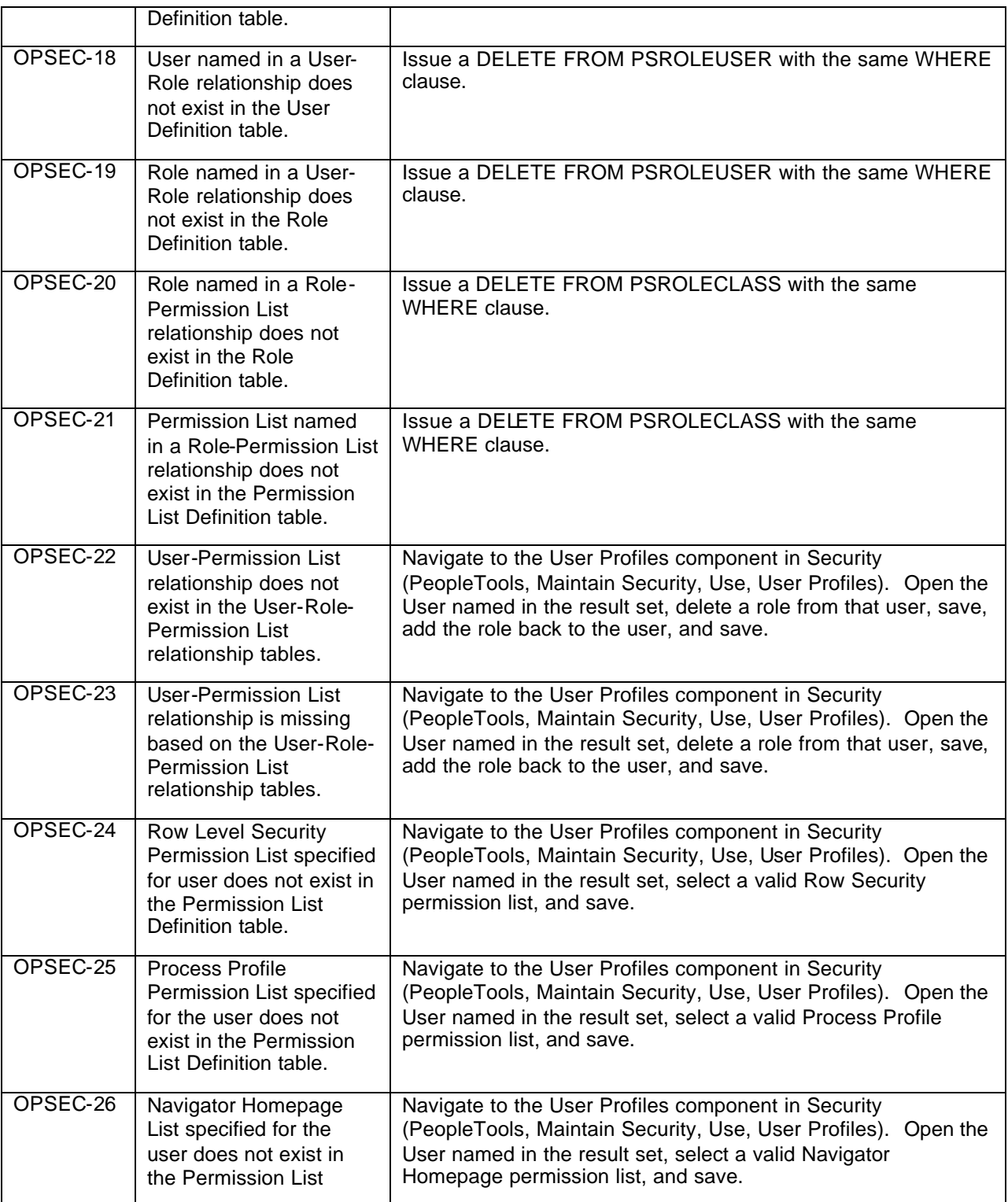

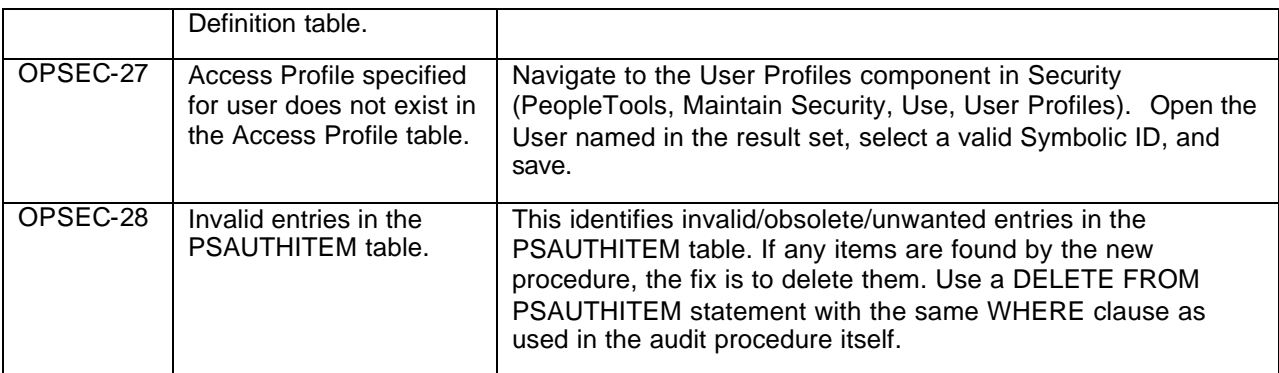

#### **Page Integrity**

The following table contains the audits and resolutions for this area:

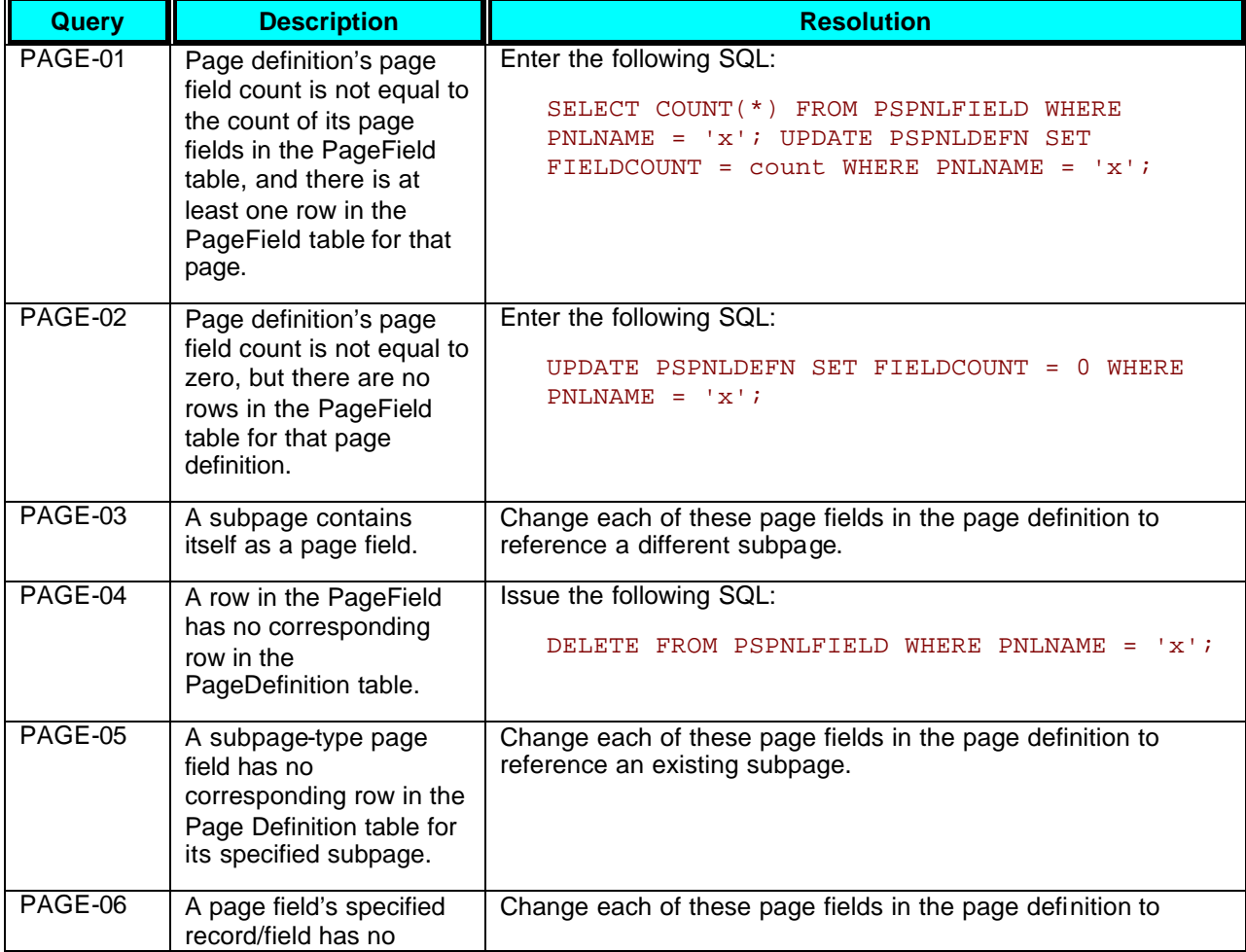

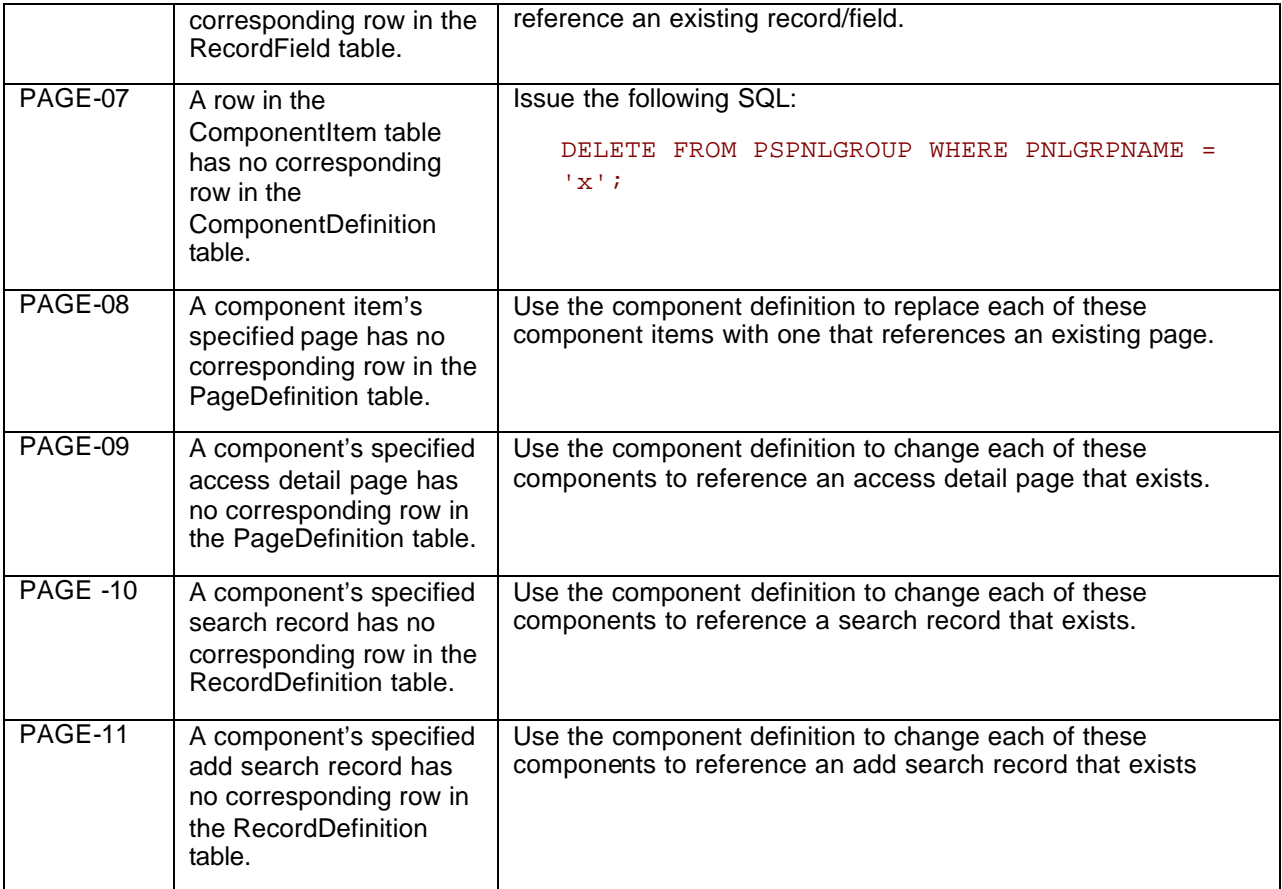

## **Generating Cache and Replay Files When an Application Server Instance Crashes**

Since PeopleTools 8.18, PeopleSoft has provided a configurable mechanism to generate cache and replay files when an application server instance crashes. In PeopleTools 8.20, we have introduced some modifications in the configuration settings.

Here are the modified settings in the configuration file (psappsrv.cfg):

- 1. When a crash occurs, the system creates a directory in the domain's LOG directory. The naming convention of the directory continues to be the same as in PeopleTools 8.18.
- 2. When a crash occurs, the crash dump is always written to a separate file. The setting "Write crash dump to separate file" is no longer required. The dump file is written into a directory in the domain's LOGS directory.

- 3. There is a new setting in the [Trace] section of the config file for writing the memory image of the crashed process for the Microsoft Windows Operating System. (This functionality is not for non-Windows platform). This setting is called DumpMemoryImageAtCrash. If the value for the setting DumpMemoryImageAtCrash is *MINI*, a mini memory image (size <=64K) is generated. If the value for the setting DumpMemoryImageAtCrash is *FULL*, then a full memory image is created, which can be quite large, depending on how much memory is being used by the application. This memory image is in the same location as the replay file.
- 4. The settings DumpMangerObjectsAtCrash and DumpMemoryImageAtCrash are dynamic. That is, the application server doesn't need to be restarted in order for these settings to be effective.
- 5. If the setting DumpMangerObjectsAtCrash in the trace section of psappsrv.cfg is set to *Y*, then the application server instance:
	- a) Generates the replay file.
	- b) Dumps the customized objects being used by the current service request into the special cache directory (which is the same behavior as in PeopleTools 8.18 and 8.19). The cache directory is in the same location as the replay file.
	- c) If the value for the setting DumpMemoryImageAtCrash is *NONE* and the platform is MS Windows (Win NT or Win 2000), a mini memory image is created.
- 6. There is no separate setting for generating the replay file. This file is generated as mentioned above.
- 7. Irrespective of the setting DumpMangerObjectsAtCrash, a summary report of objects in each managed type, for which at least one object is loaded in memory, is written to the dump file or application log file.

The summary report resembles the one as shown below:

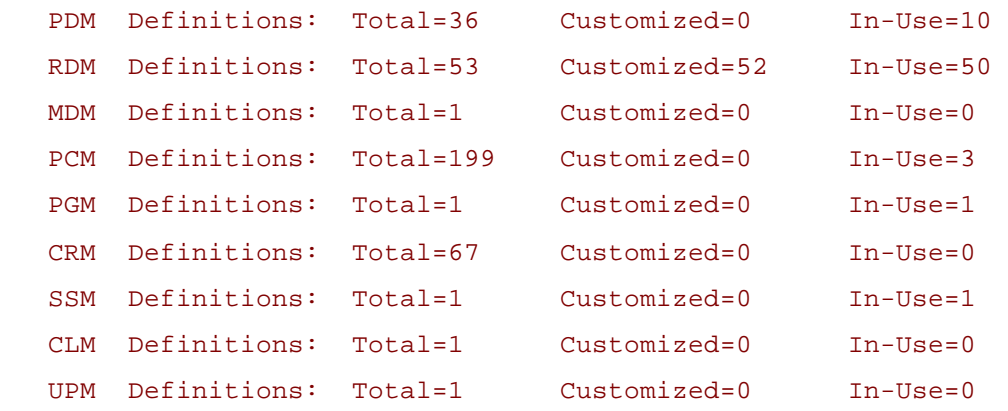

The **Total** indicates the total number of in-memory definitions being used by current service. **Customized** indicates how many of those objects are customized, and **In-Use** indicates how many of those objects were being used at the time of the crash.

If DumpMangerObjectsAtCrash is set to *Y*, the summary for each managed object type follows the list of customized objects that are being dumped as part of the crash information gathering. If a customized object is in use, its name is prefixed with an asterisk.

A sample report for a managed object type is shown below:

 RDM(PSOPTIONS/ENG) \*RDM(PSTREEDEFNLABLS/ENG) RDM Definitions: Total=10 Customized=2 In-Use=1

**SQR**

The following clarification has been made to the SQR for PeopleSoft Developer's guide in the PeopleTools 8.20 release.

#### **Images**

PeopleSoft does not support rendering 2 bit GIFs images in SQR when the PDF output format is specified.

# **Workflow**

PeopleTools 8.20 provides the following updates to PeopleSoft Workflow.

## **Worklist Page and Worklist Details Page Modifications**

The Worklist page and the Worklist Details page have been modified in the following ways:

- Fields now appear within a grid rather than a scroll area, which enables the information to be displayed more efficiently.
- Additional labels appear on the pages to provide improved descriptions of the information on the pages.

## **Reassigned Worklist Item Behavior Modifications**

The following diagram depicts three scenarios involved in worklist reassignment working in conjunction with the virtual approver. Slight modifications have been made to scenarios A and B.

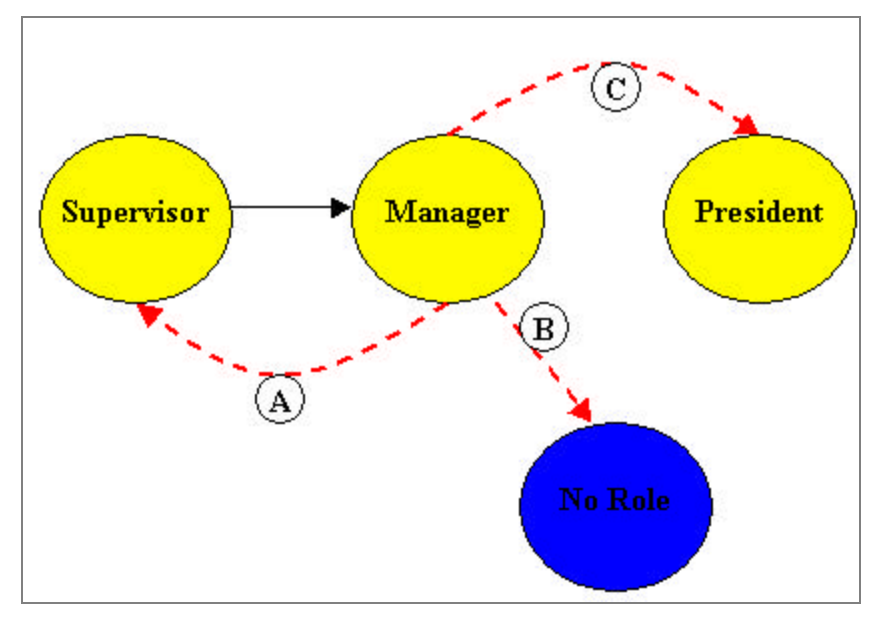

#### Worklist Reassignment Scenarios

#### **Scenario A**

In this scenario, a worklist item is reassigned to a user within the supervisor level.

The previous behavior of the system in this scenario is as follows. Upon approval, a message appears stating that the Worklist needs Manager Approval (if a Message Catalog is used in the Approval Rule Set). At this point if the worklist is sent to Virtual Approver, then it is completely dropped from the user's list.

#### **Scenario B**

In this scenario, the worklist item is reassigned to a user with no approval authority.

The previous behavior of the system in this scenario is as follows: upon approval, the system completely drops the worklist from the user's list with no message shown.

#### **Scenario C**

In this scenario, the worklist is reassigned to a user within the president level, who can then approve the item. This behavior is correct and has not been modified.

#### **PeopleTools 8.20 Modifications Addressing Scenario A and B**

The following options have been added to the Worklist System Defaults page.

#### PeopleTools 8.20 Release Notes August 22, 2003

#### **Resubmit WL for VA**

C Not allowed

C Admin/Role User only

C Yes for everyone

#### Resubmit WL for VA options

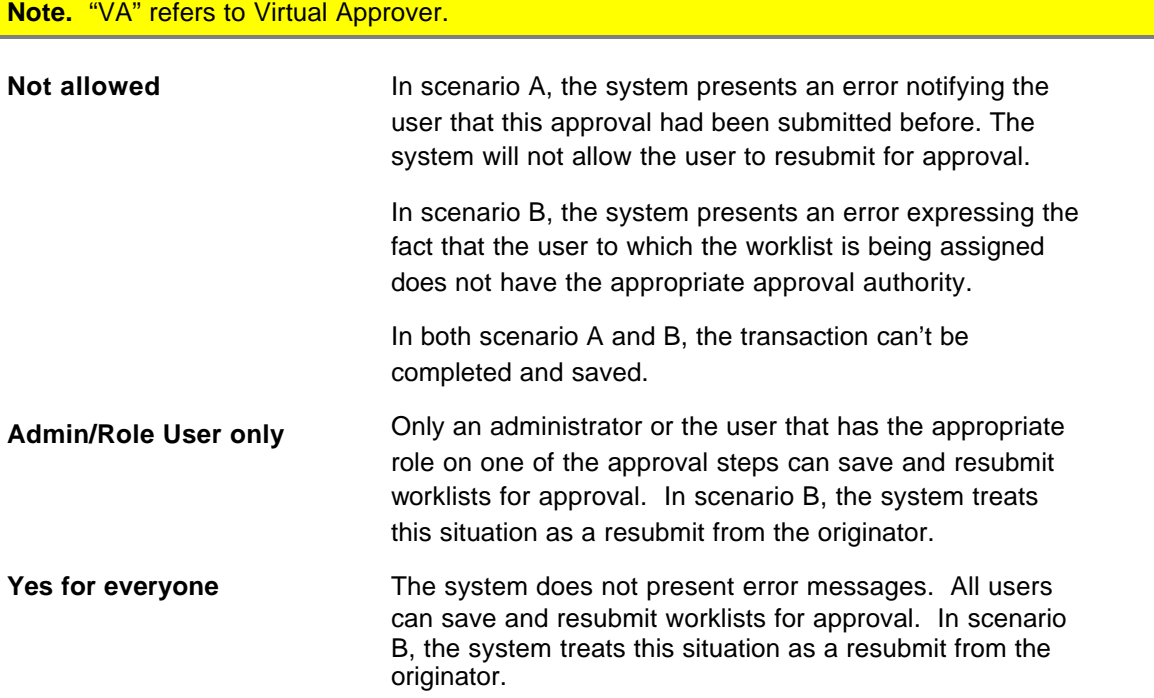

# **PeopleSoft Internet Architecture**

The following changes were made to the PeopleSoft Internet Architecture.

## **Right Align Flag for Application Server Configuration File**

The following update affects the chapter titled "Application Server" in the PeopleTools 8.14 Internet Architecture Administration PeopleBook.

To correct an Internet Explorer bug that prevents proper right alignment of number fields on a page, the following flag has been added to the PSTOOLS section of the Application Server configuration file (psappsrv.cfg).

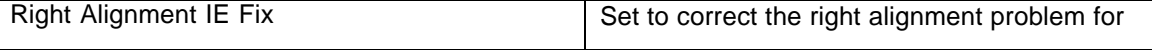

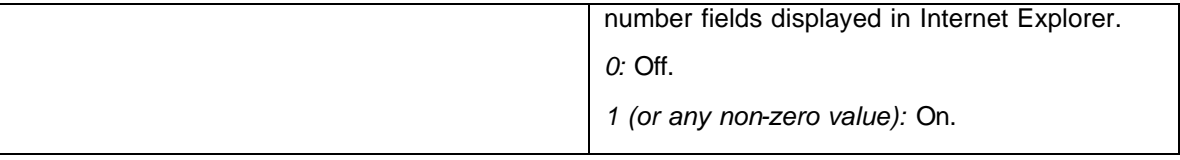

# **Resolved Incidents**

The following table describes the incidents that were fixed in this release. The table is sorted by product area, so incidents affecting more than one product area may appear more than once.

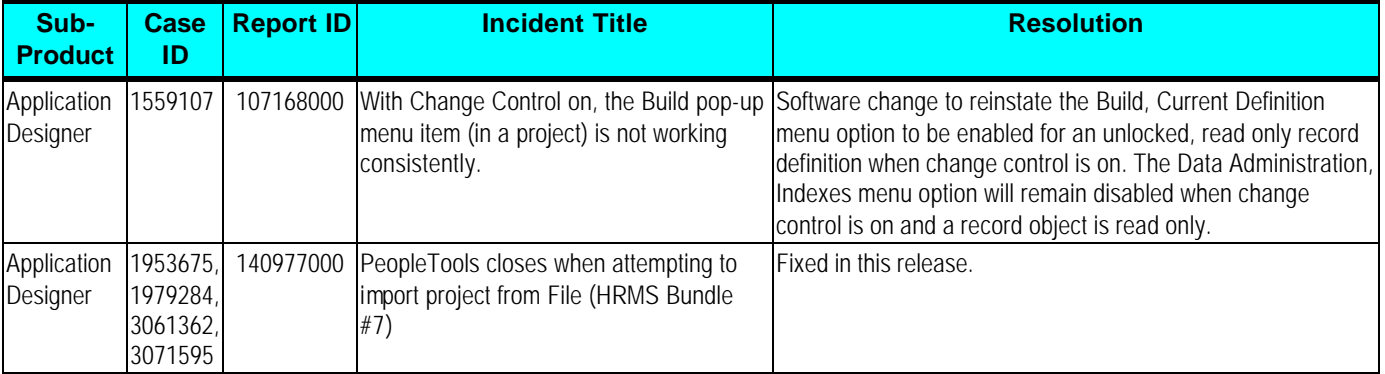

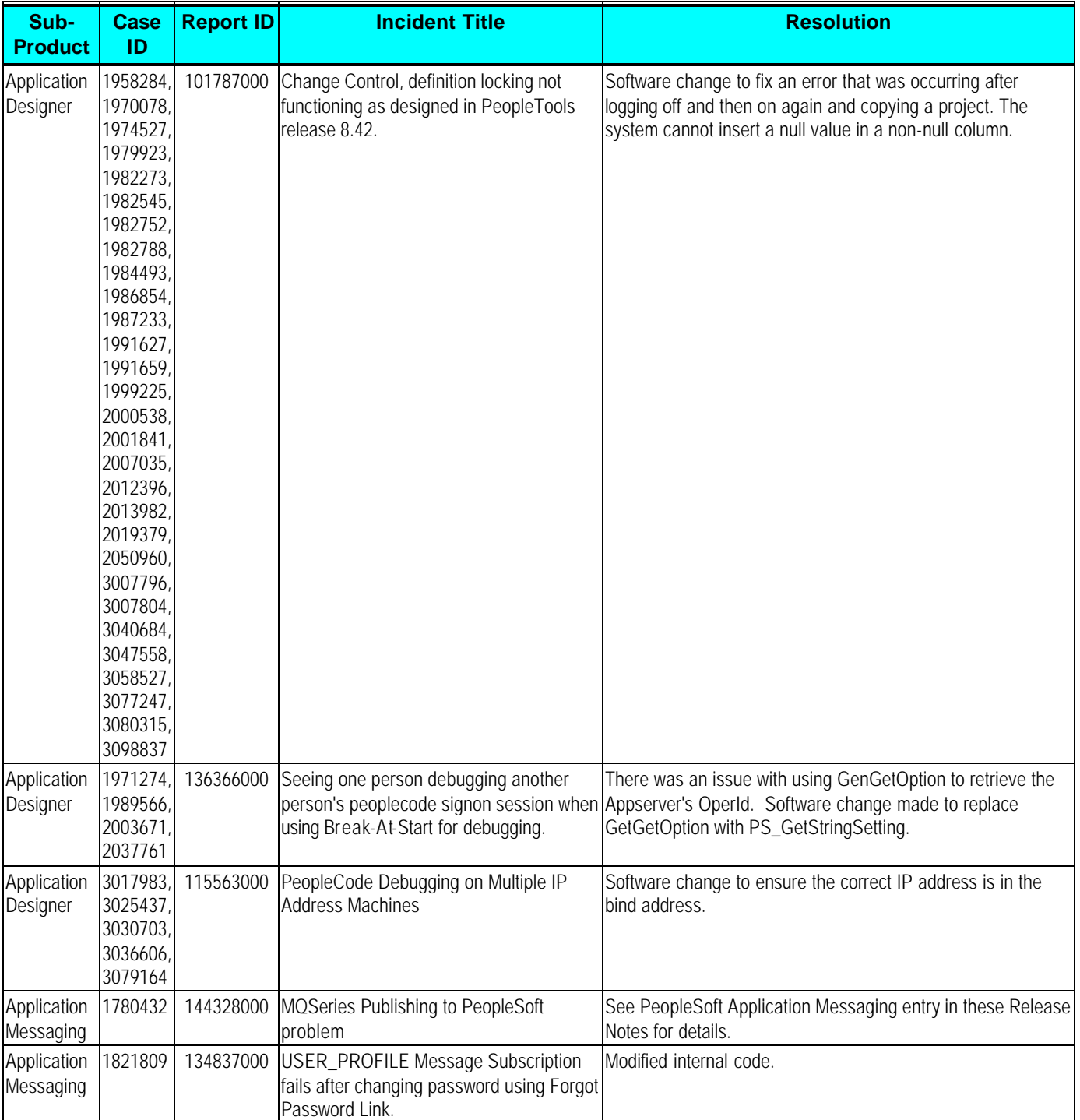

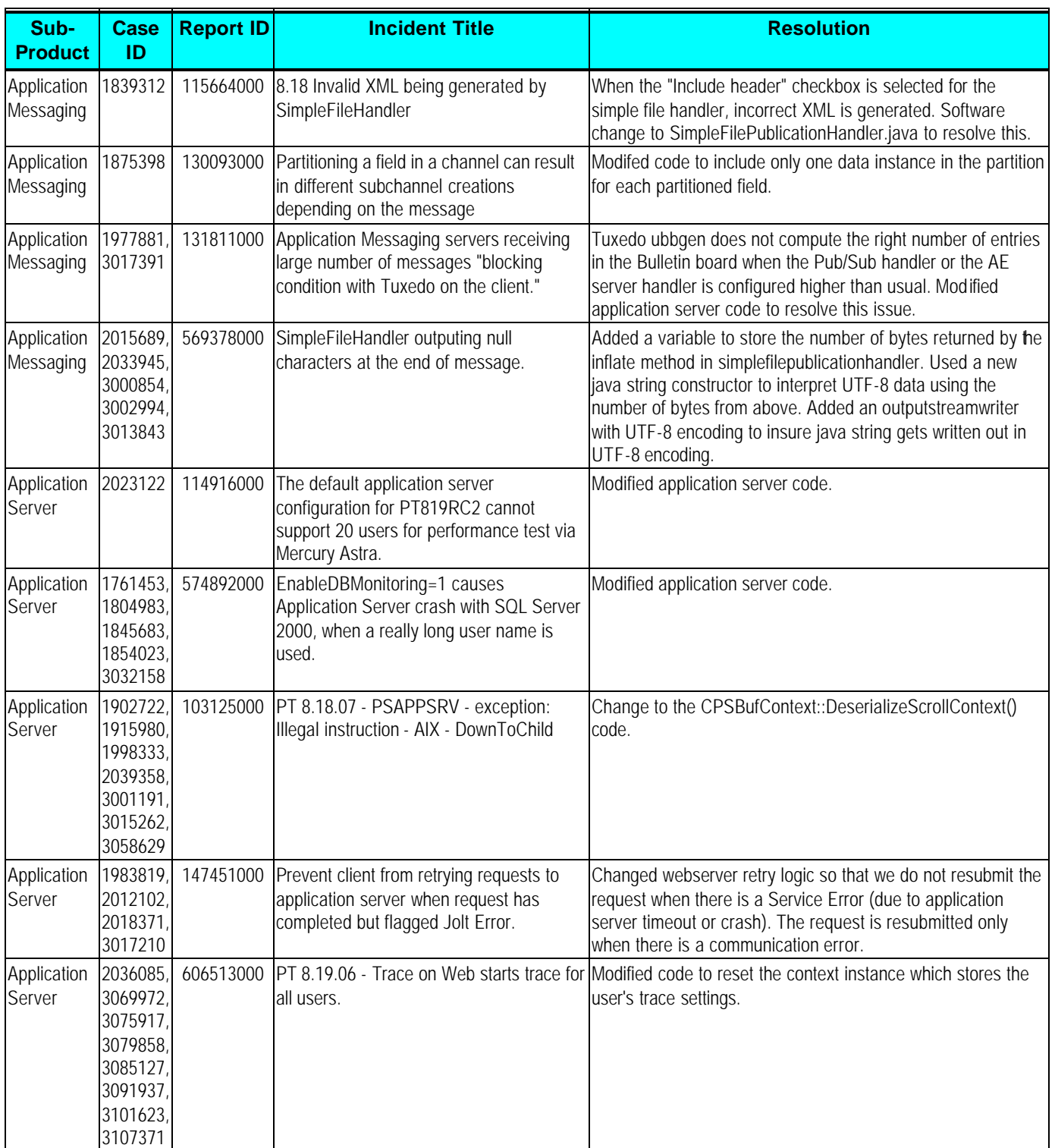

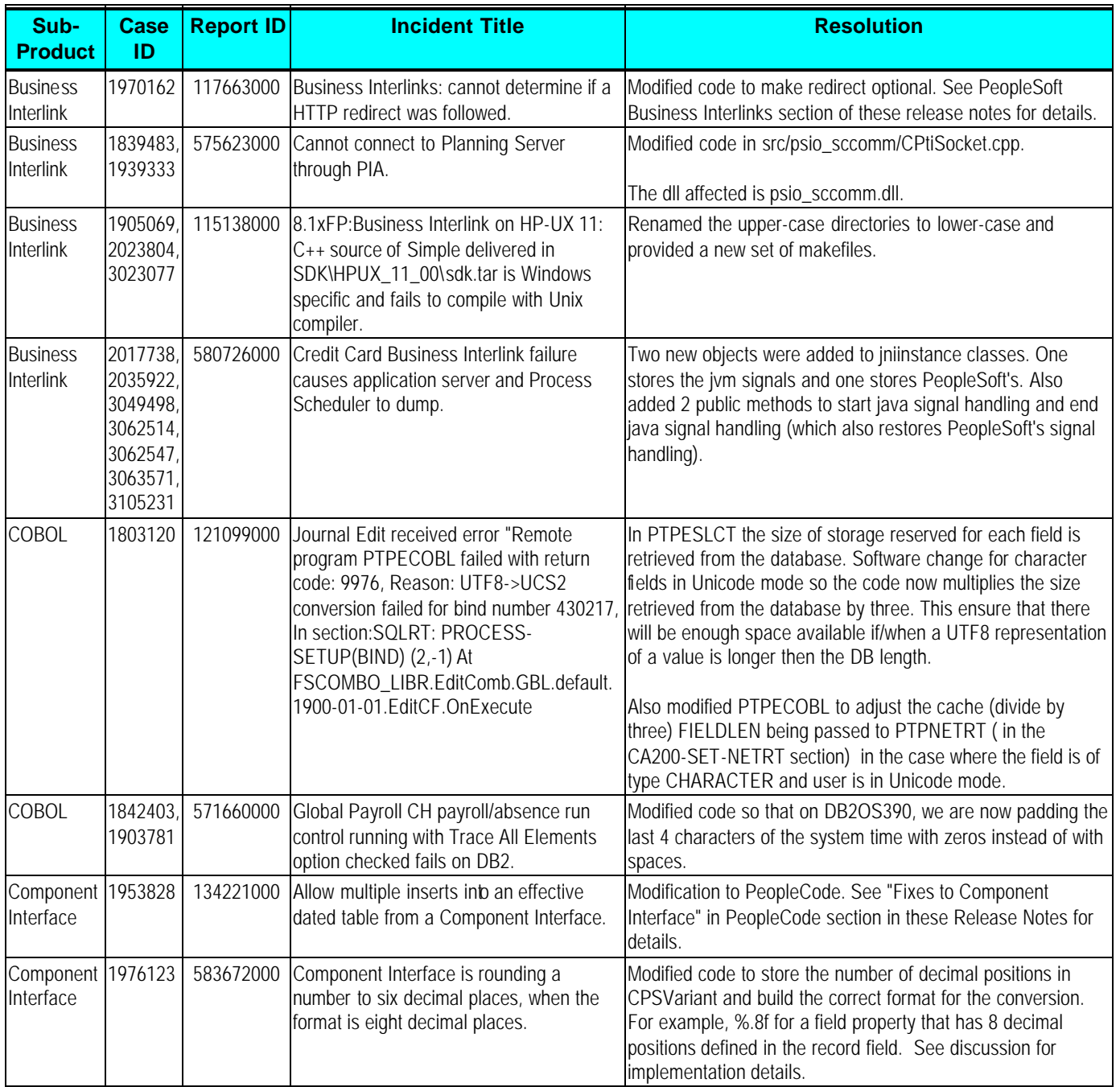

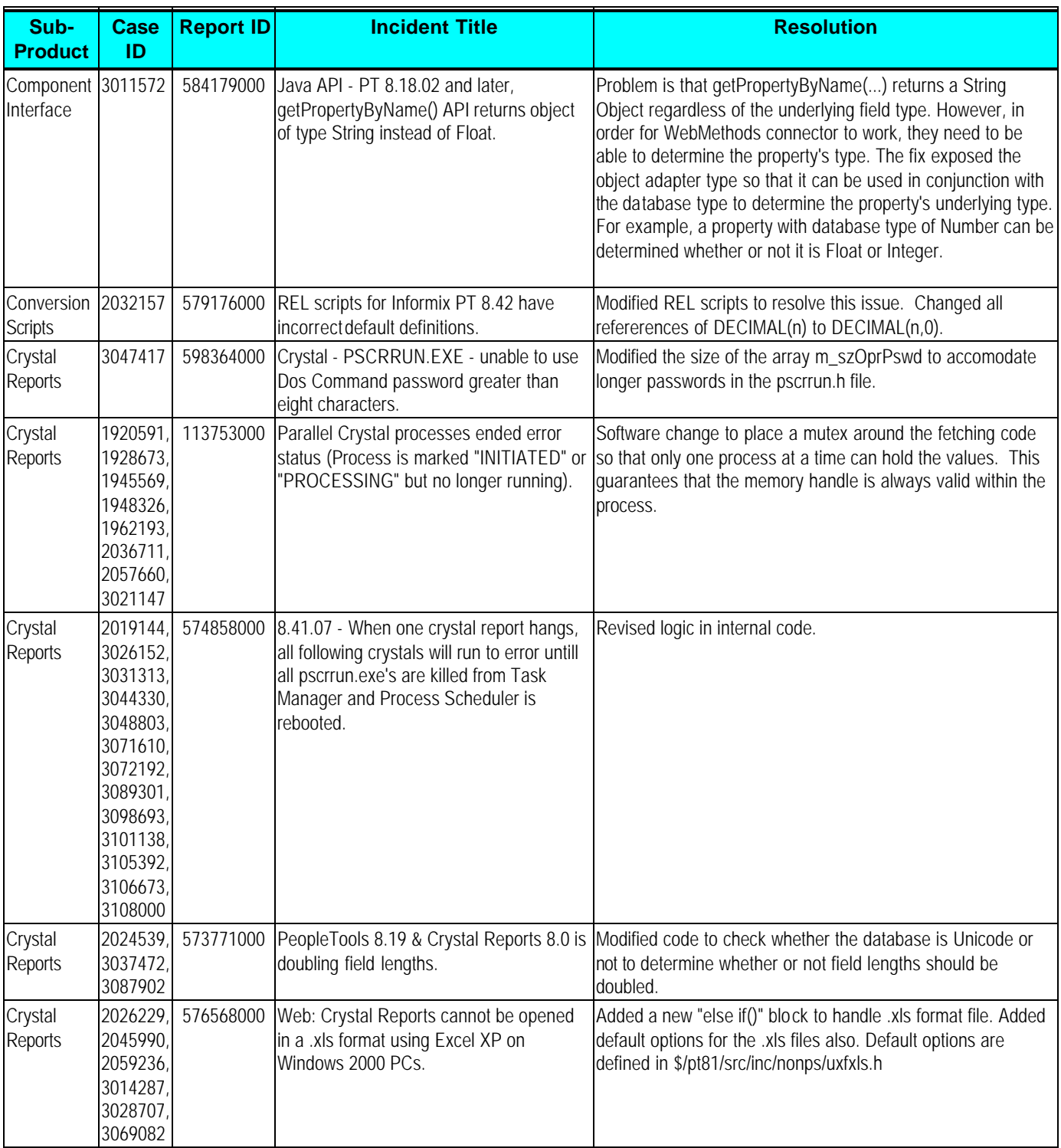

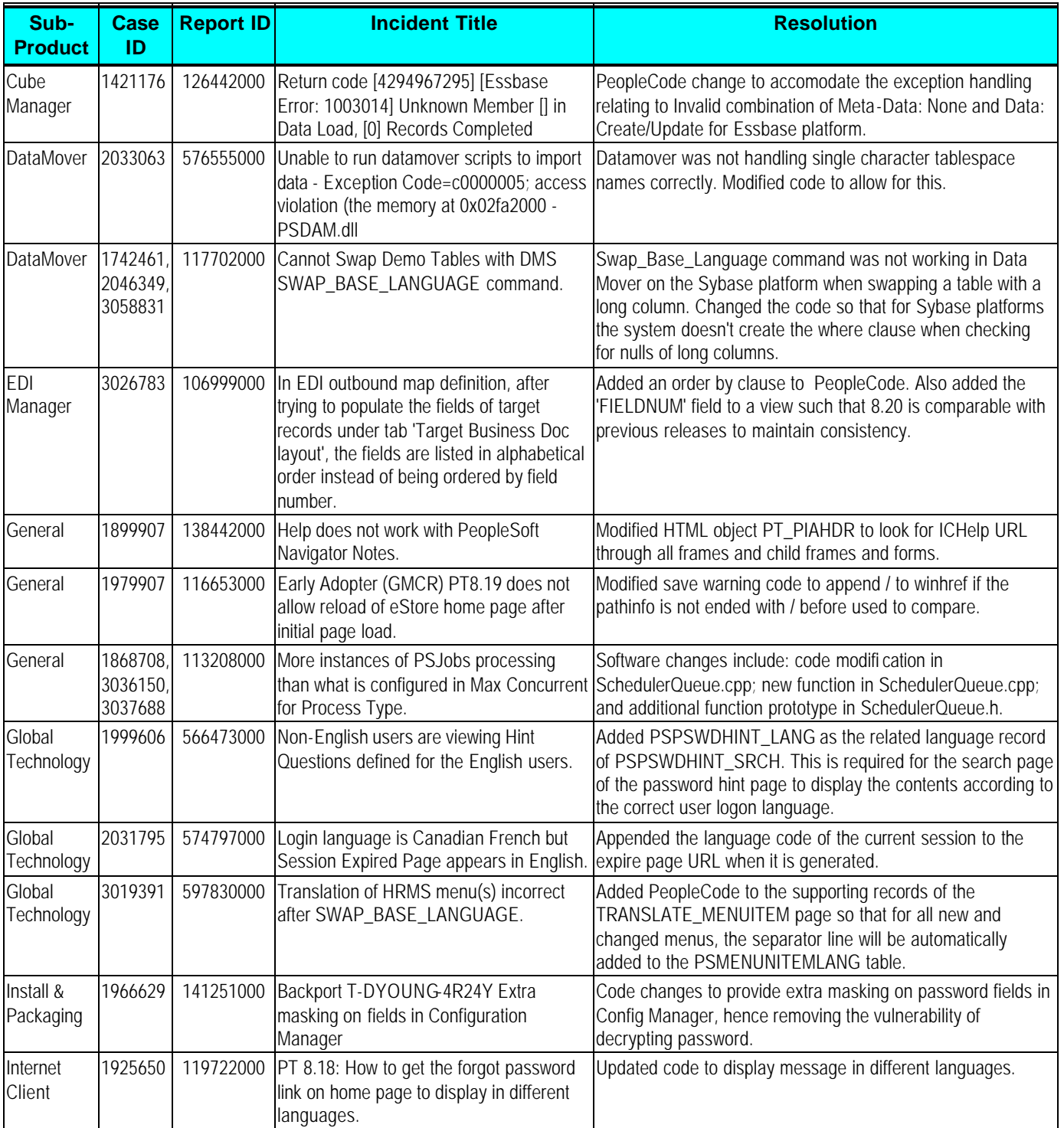

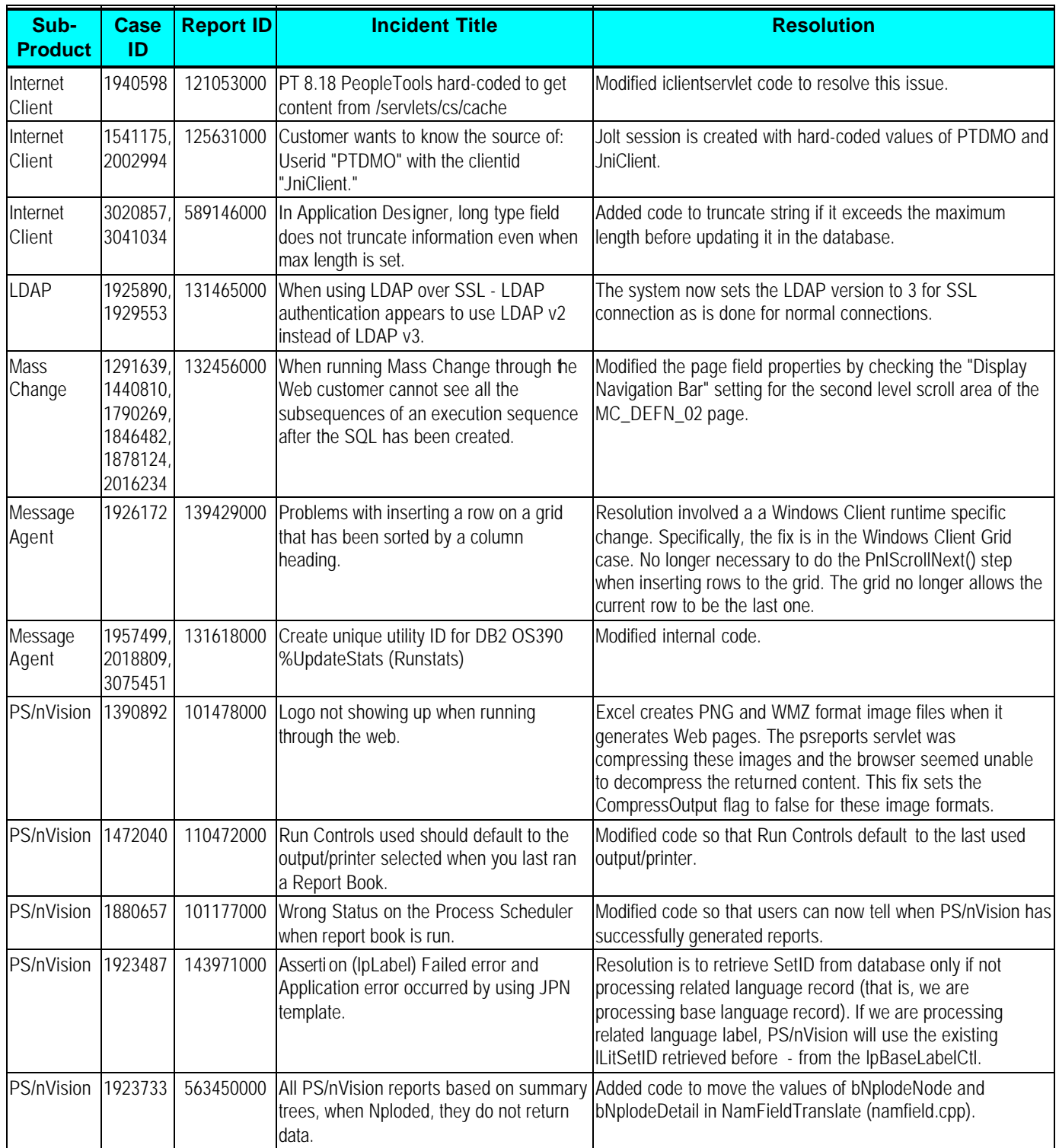

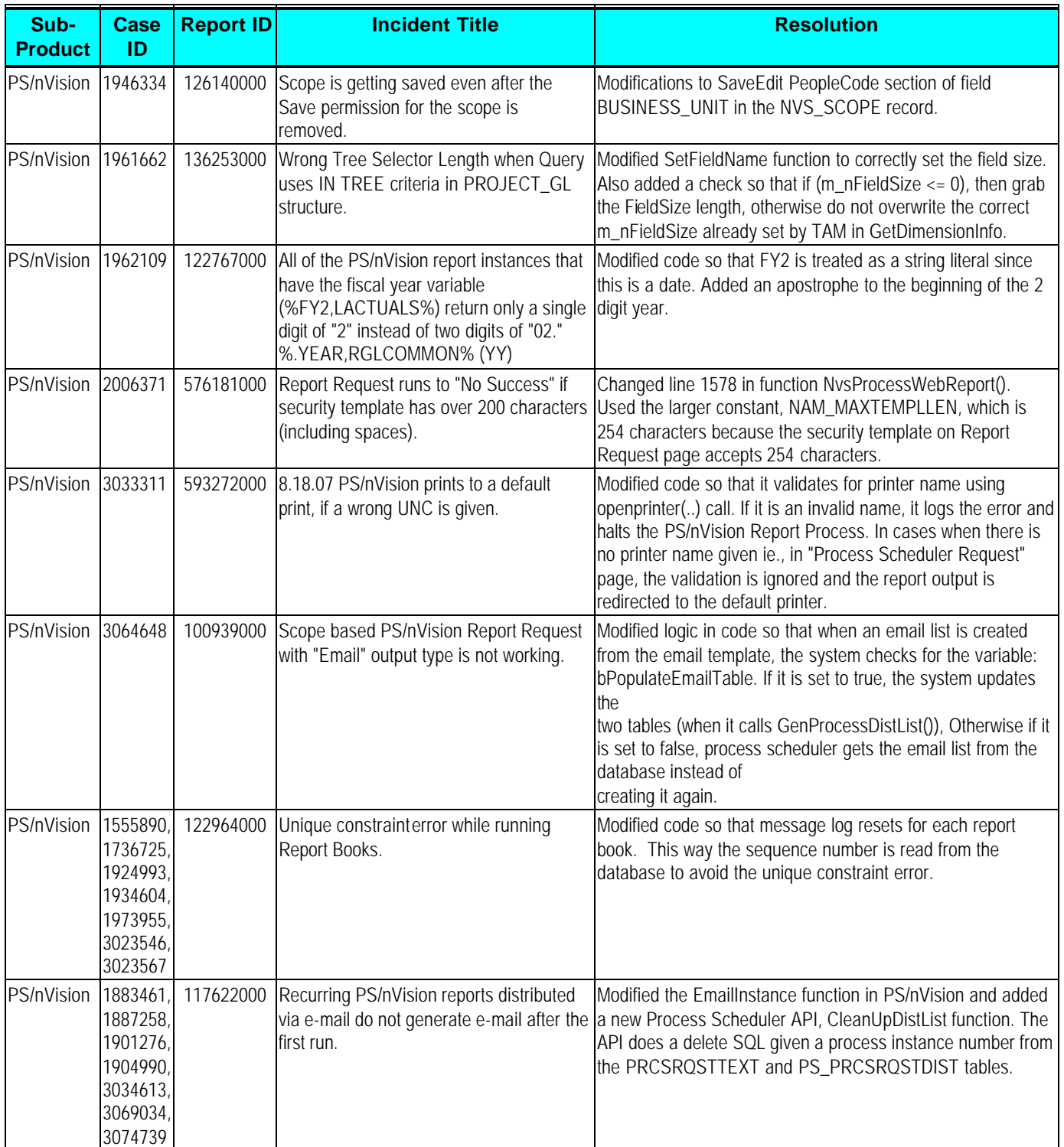

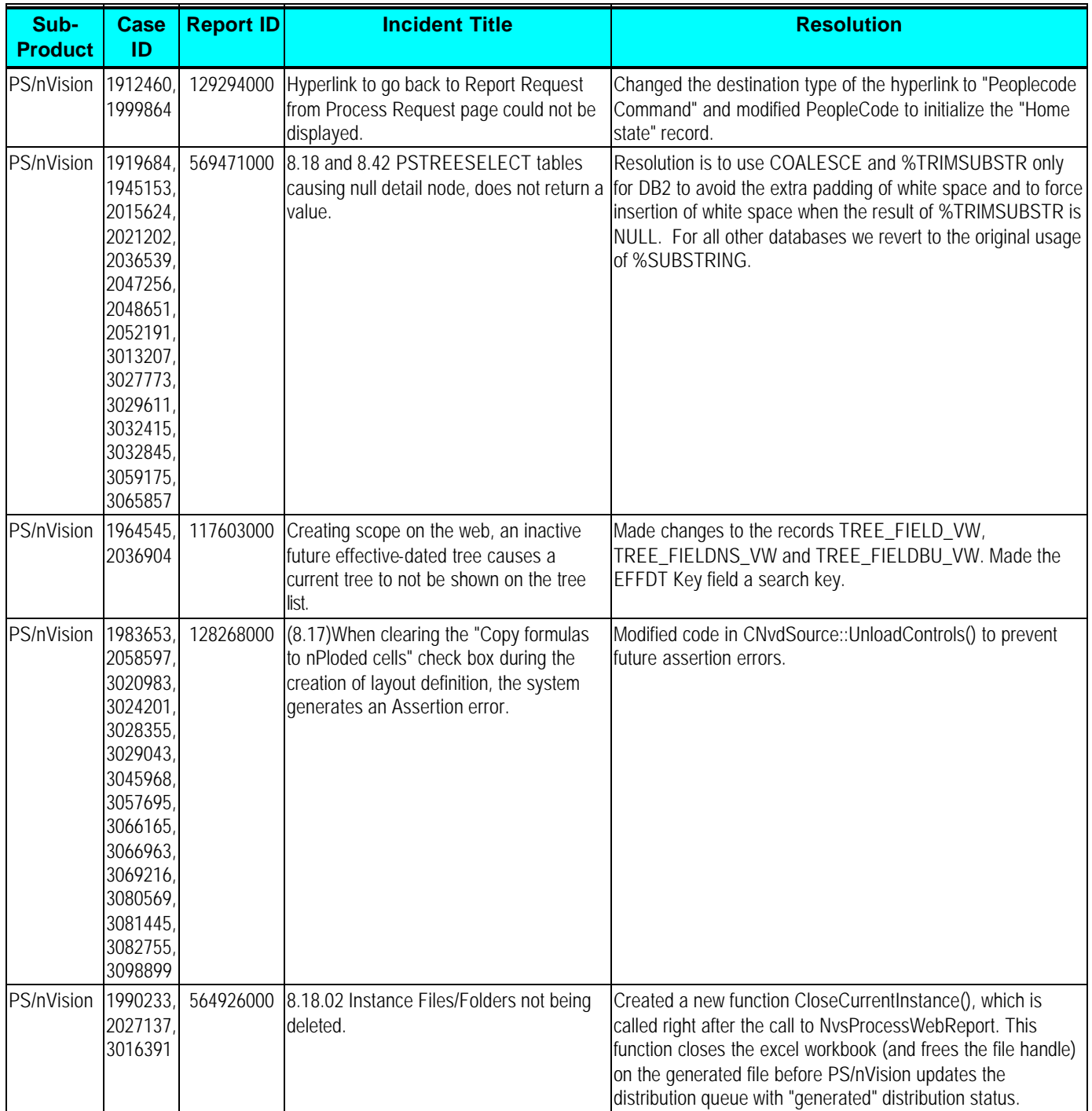

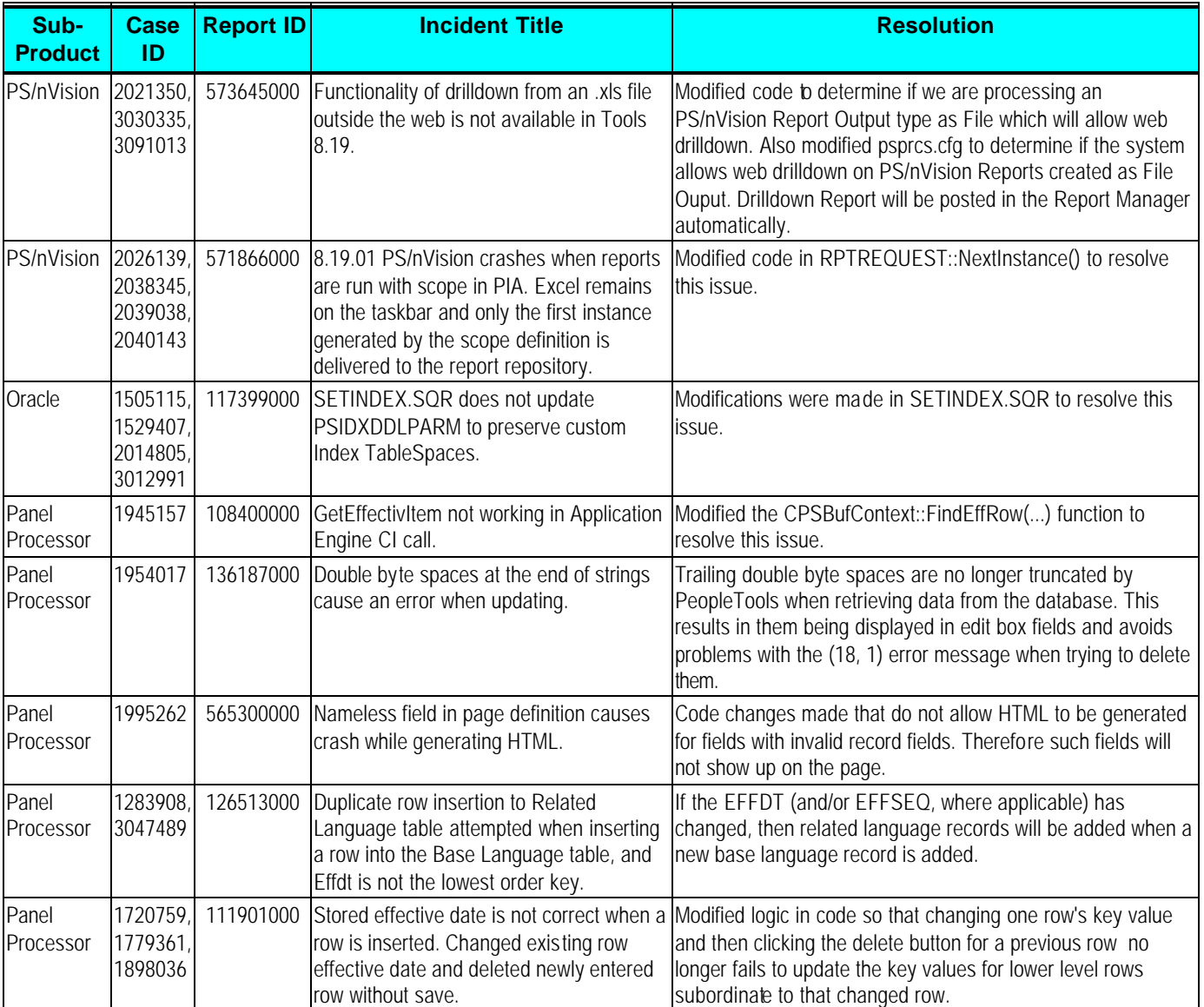

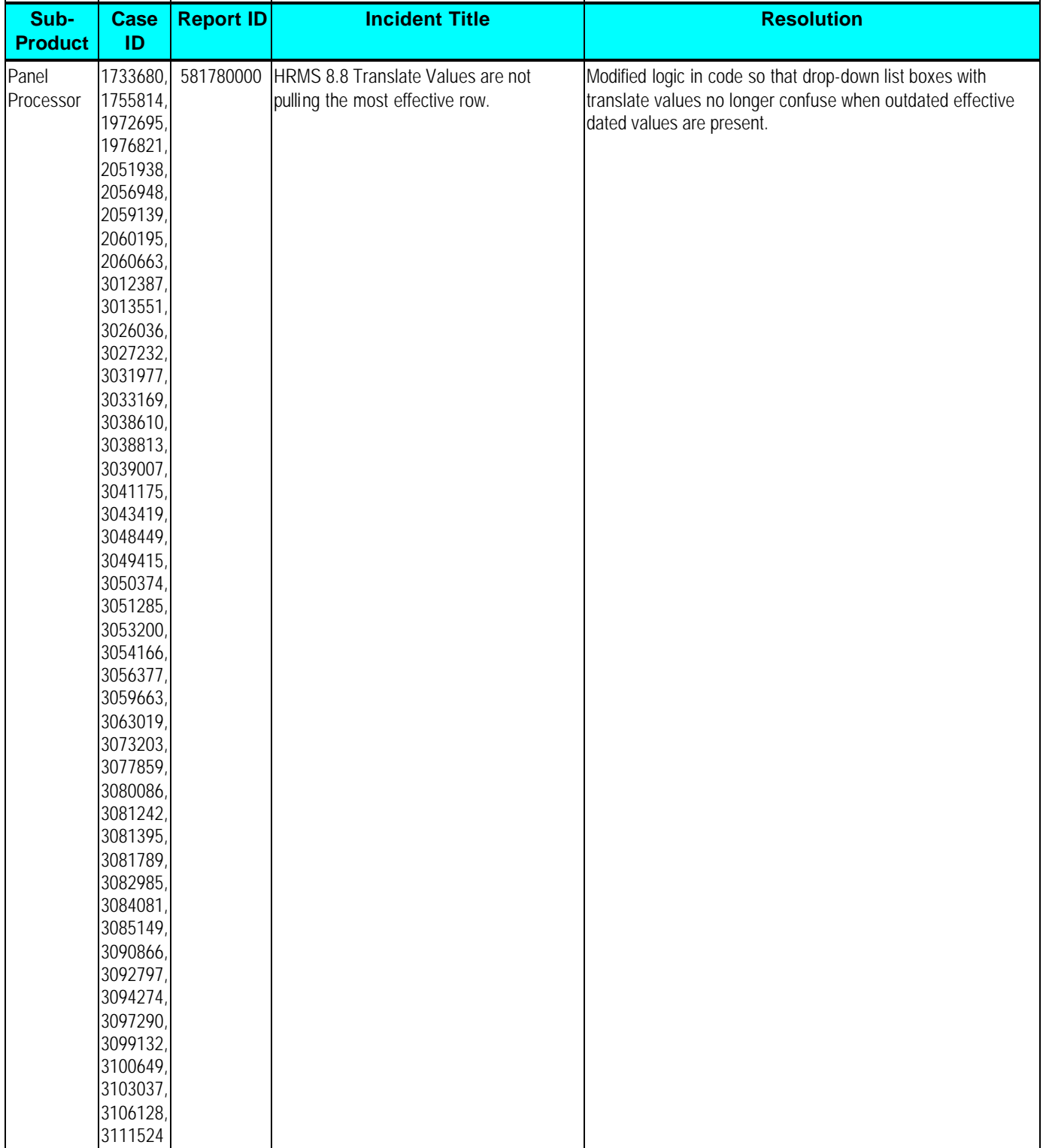

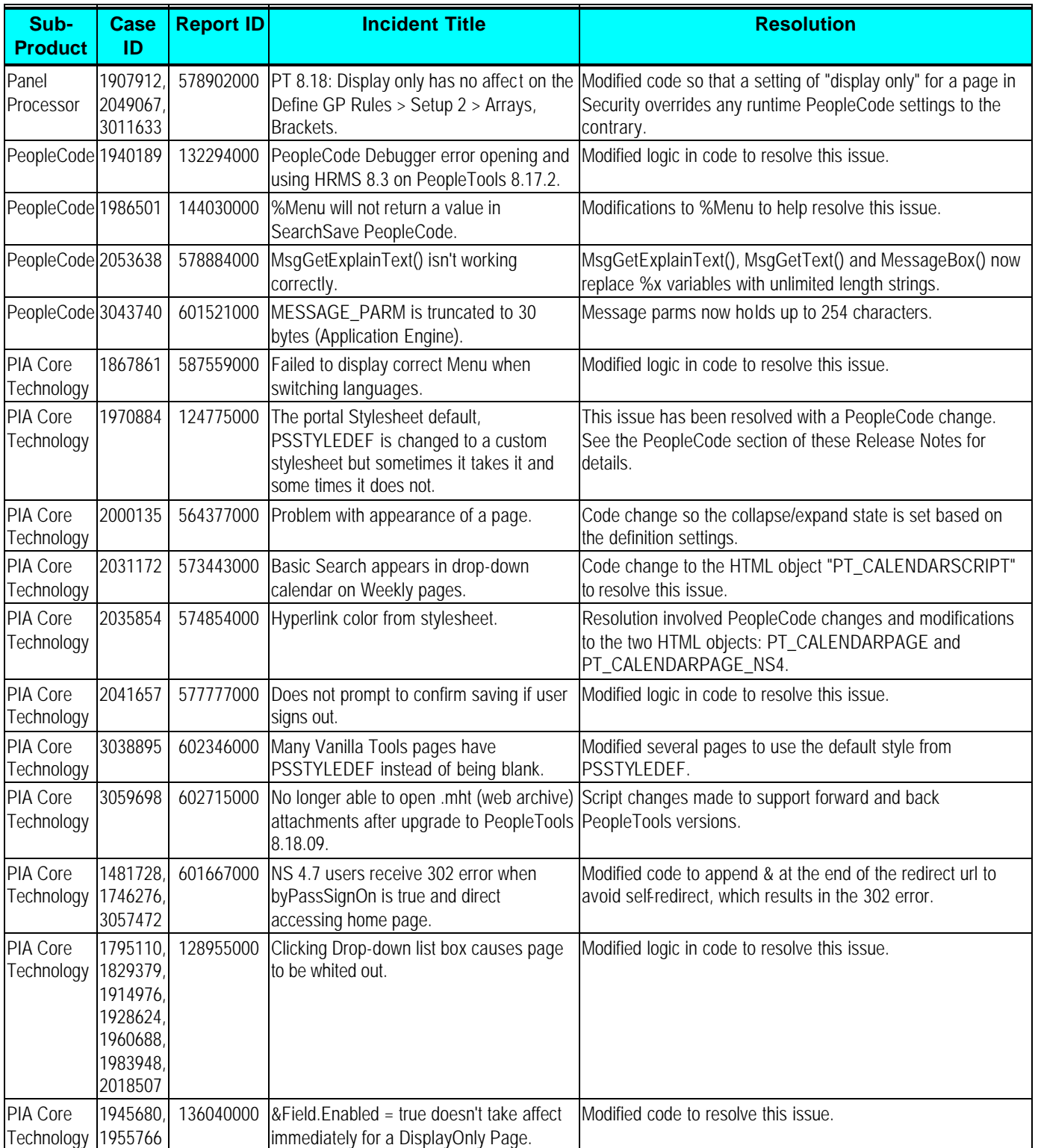

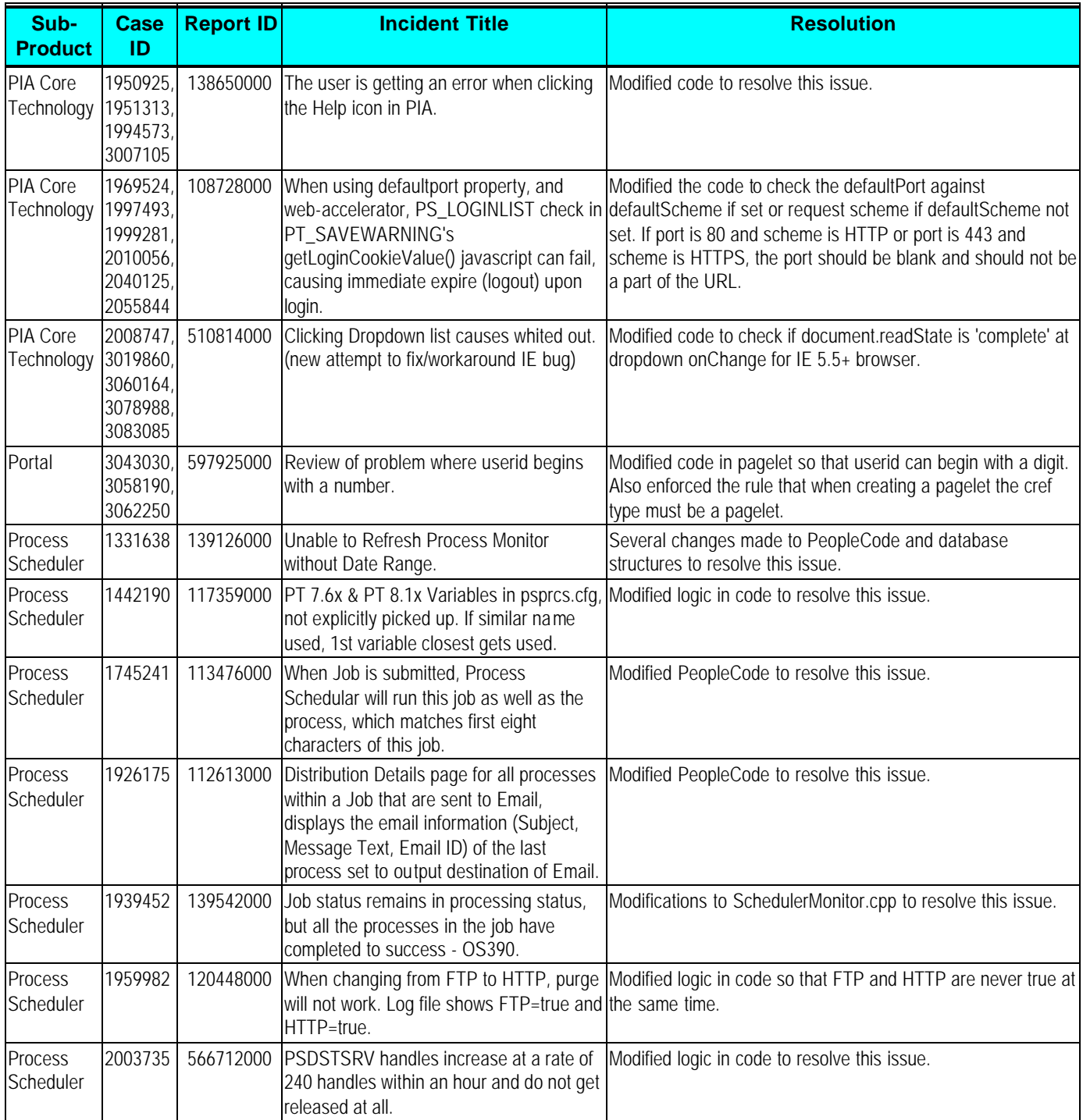

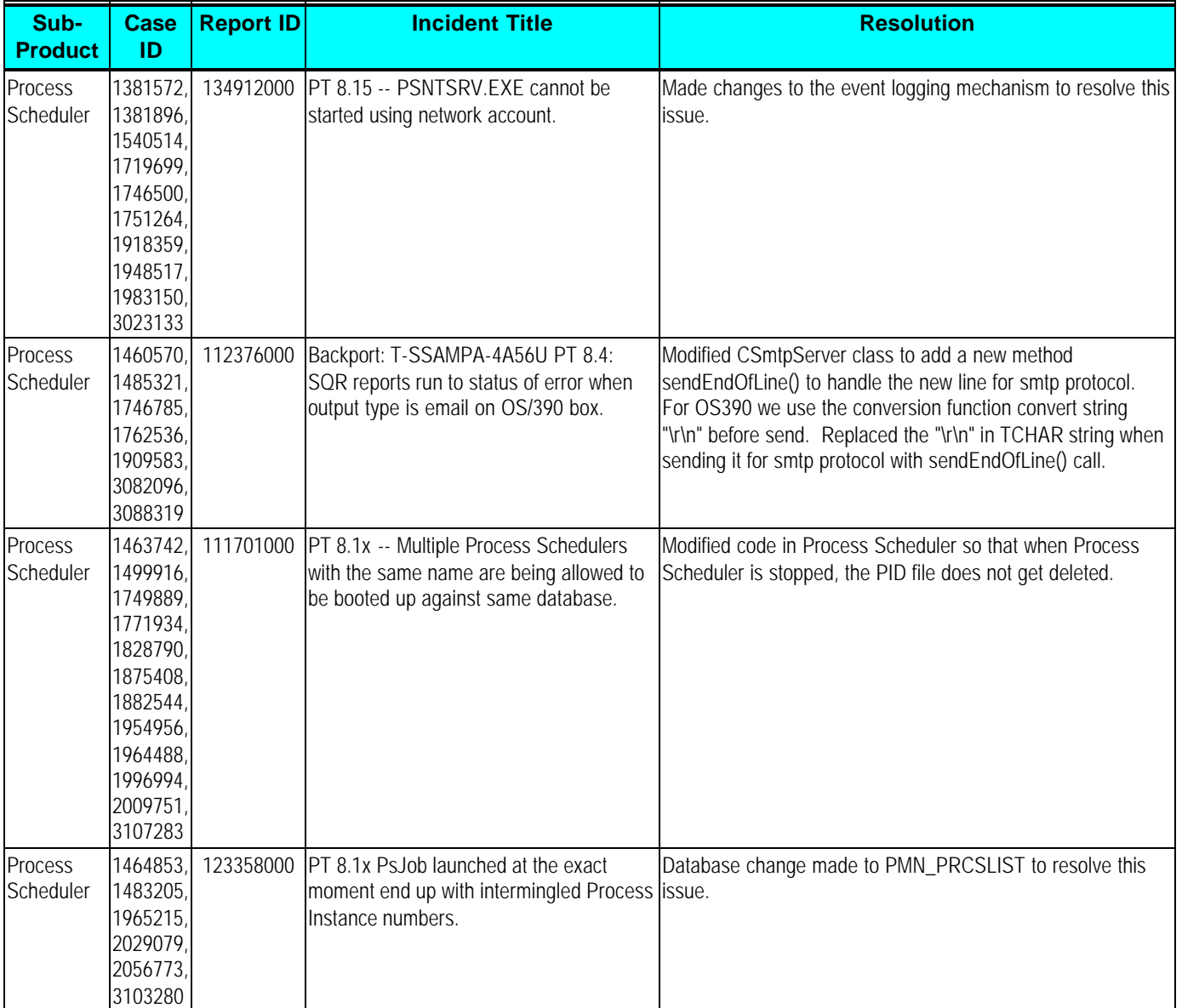

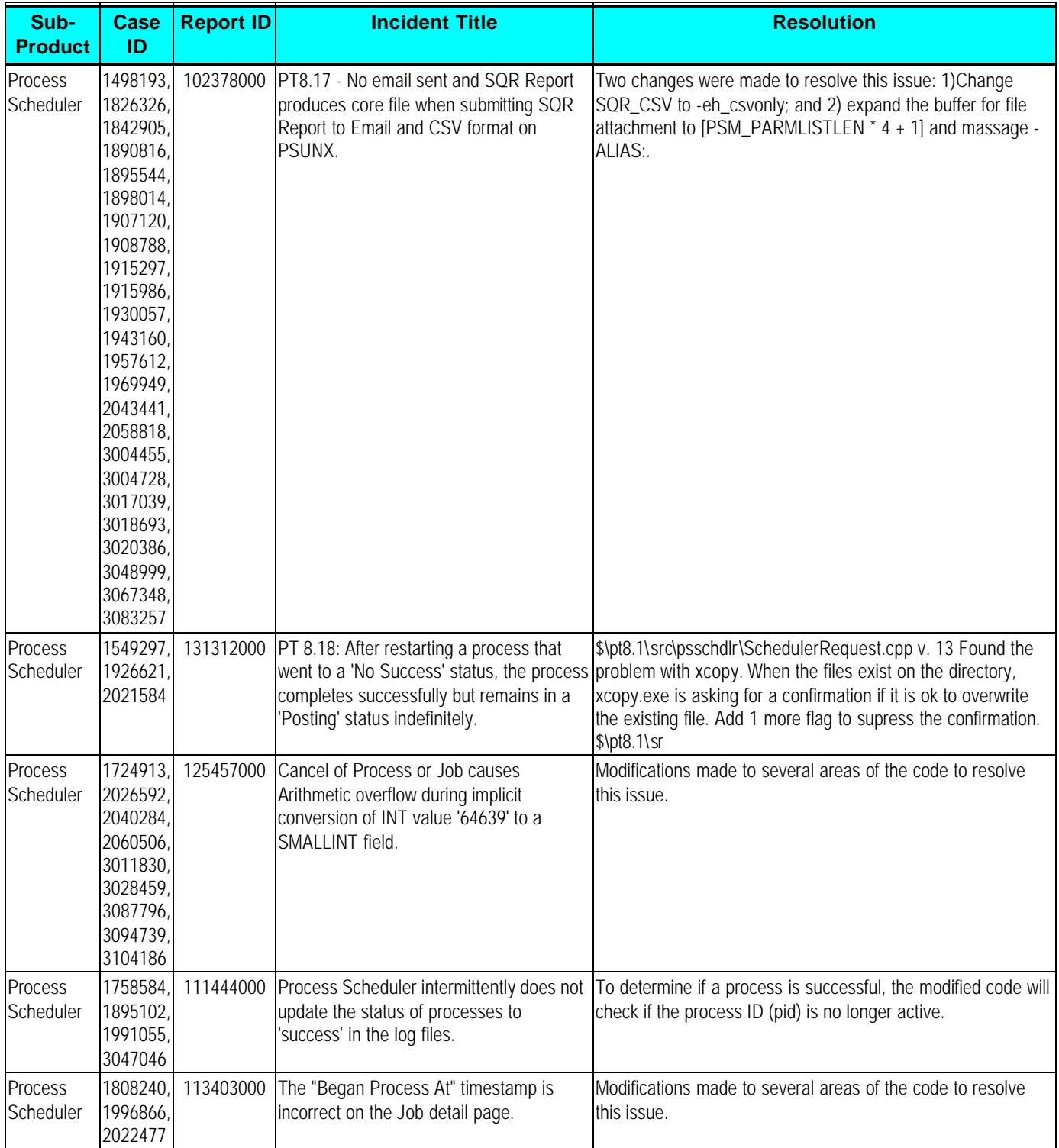

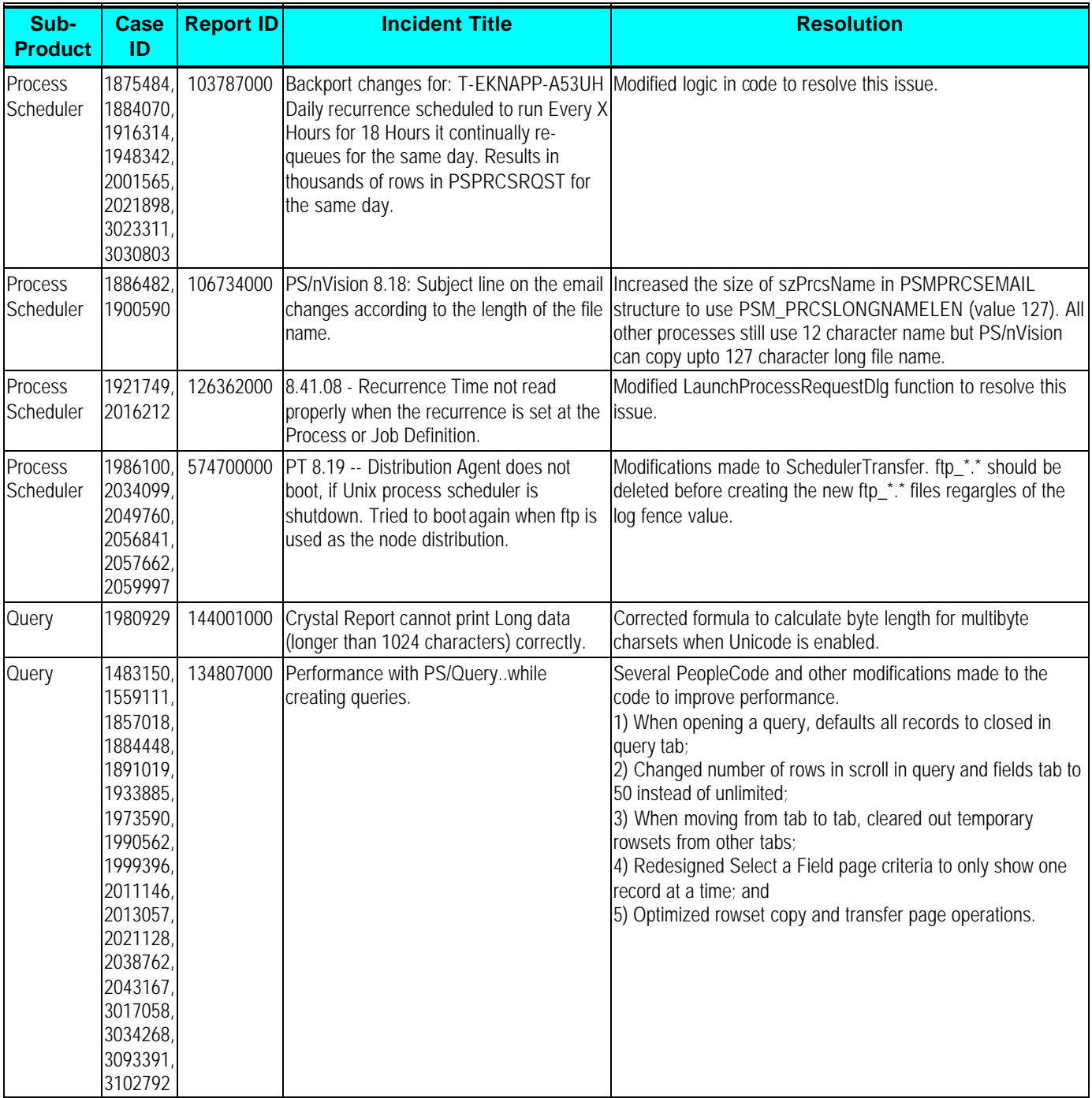

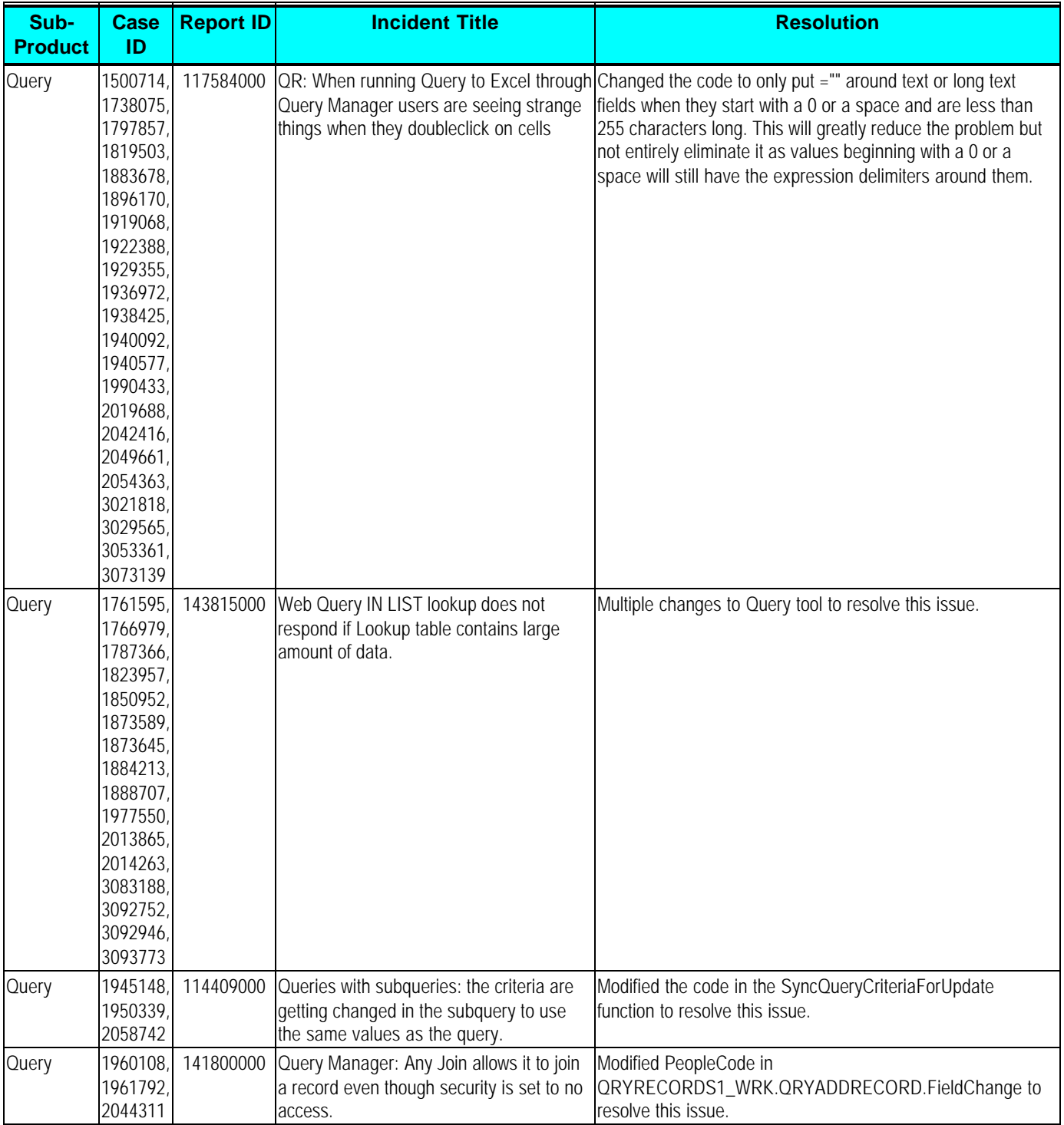

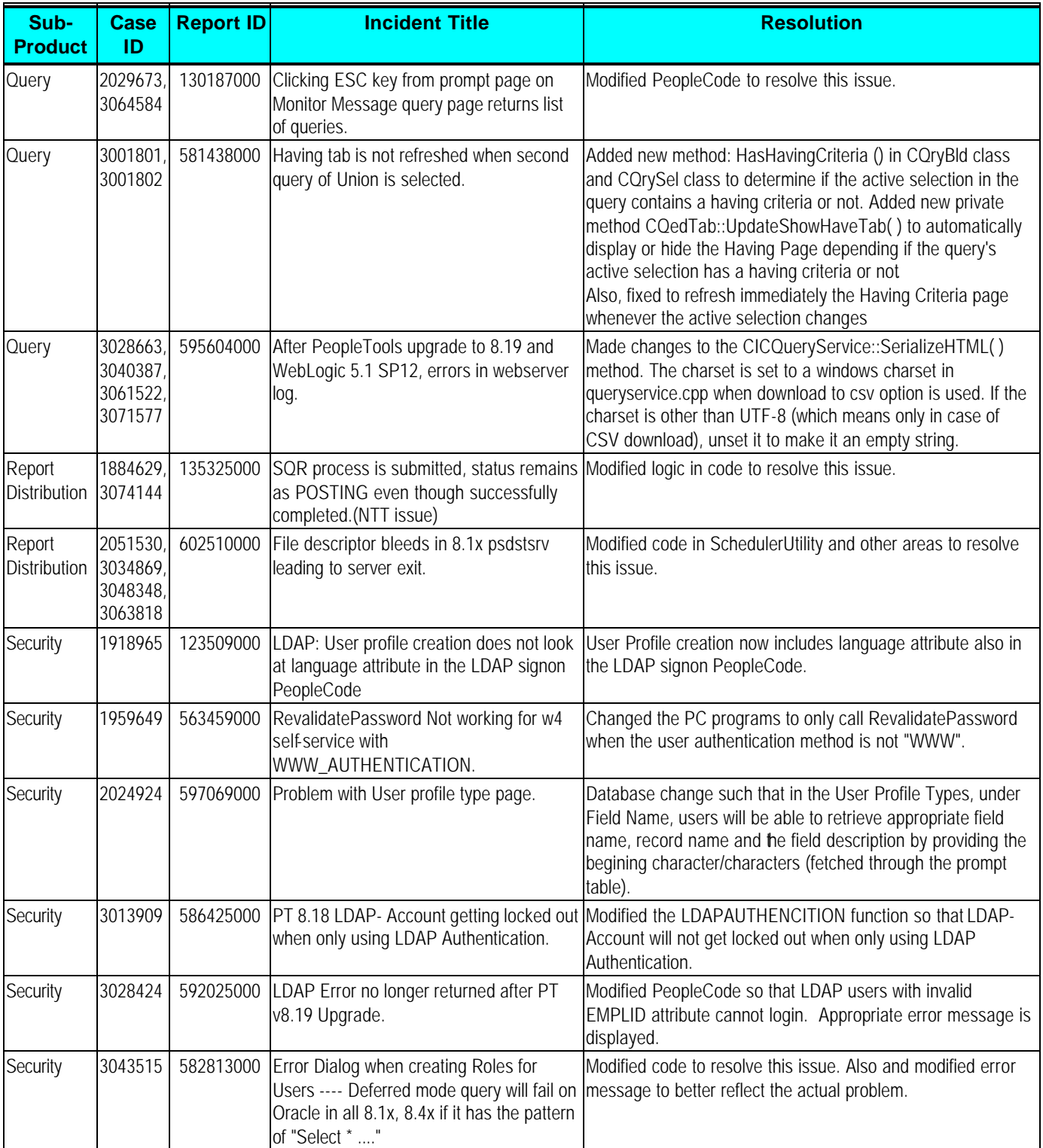

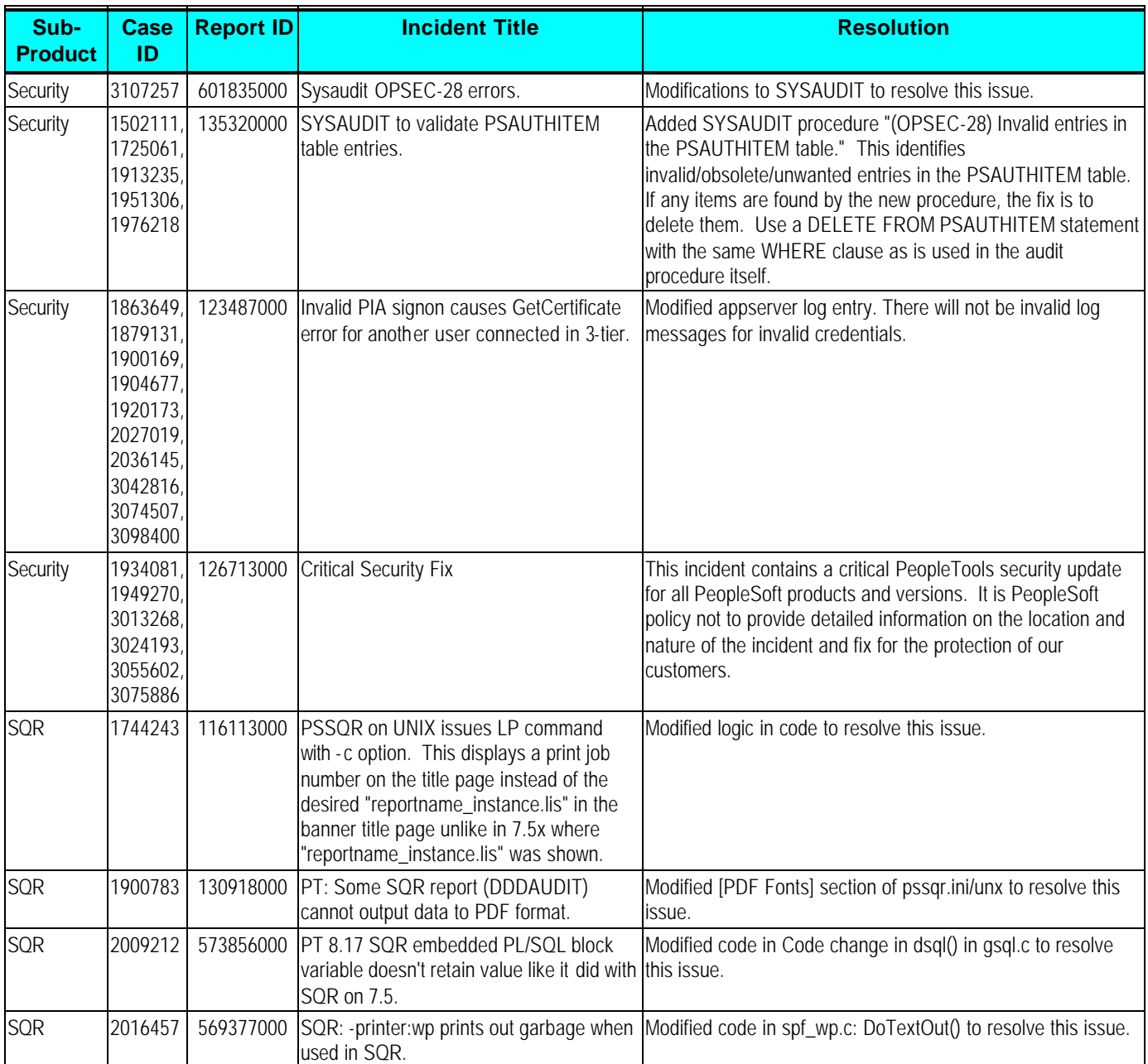

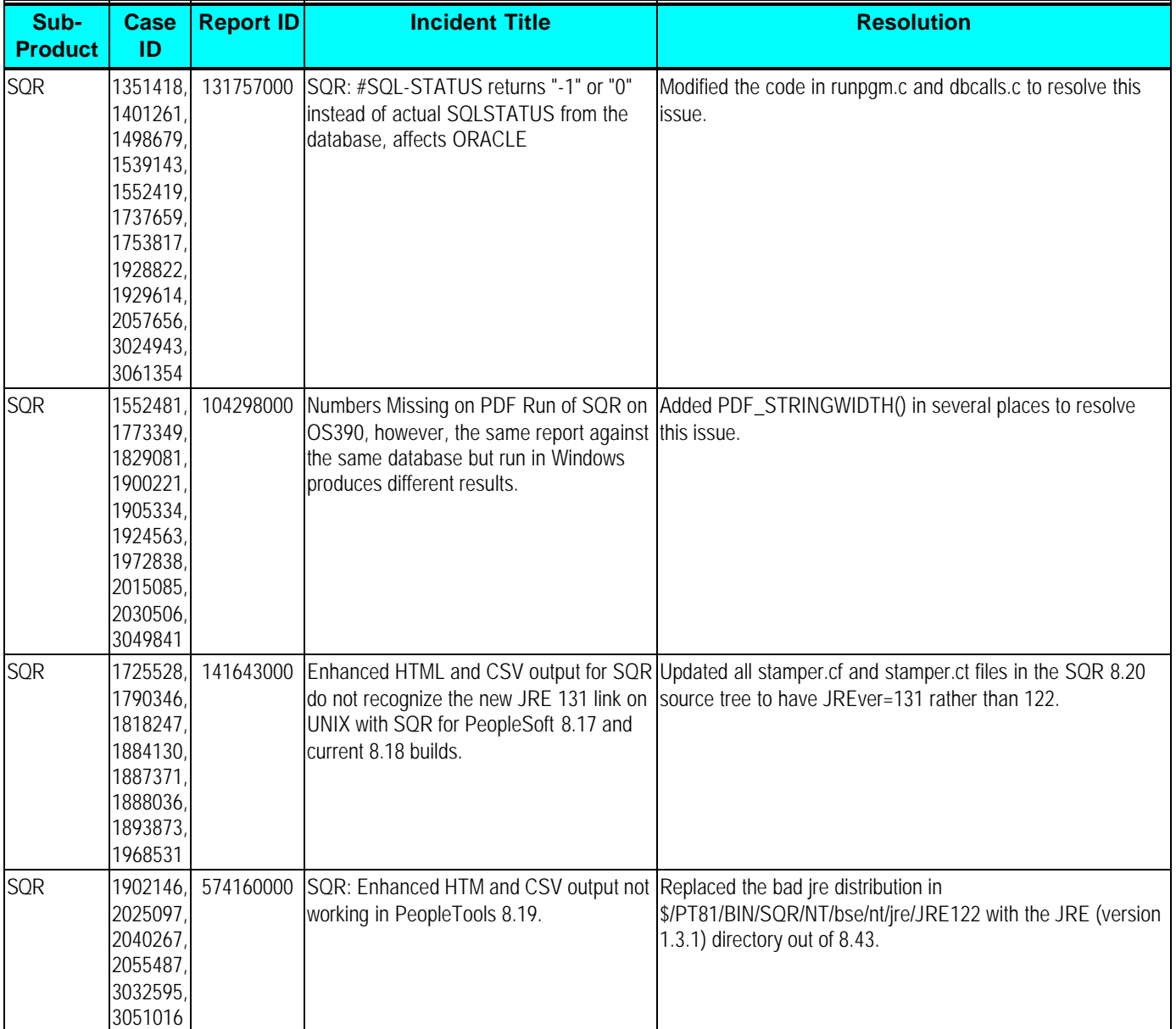

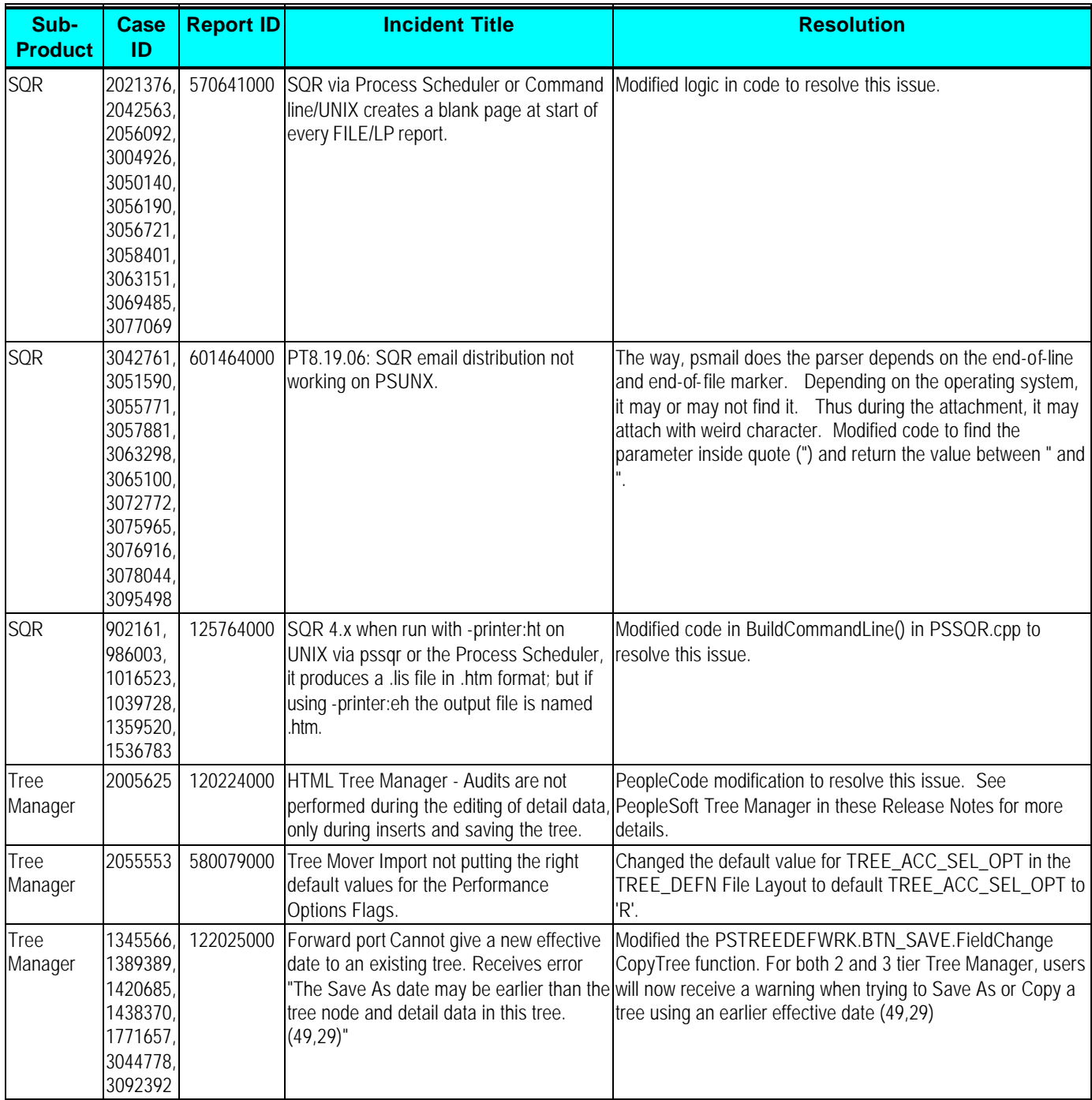

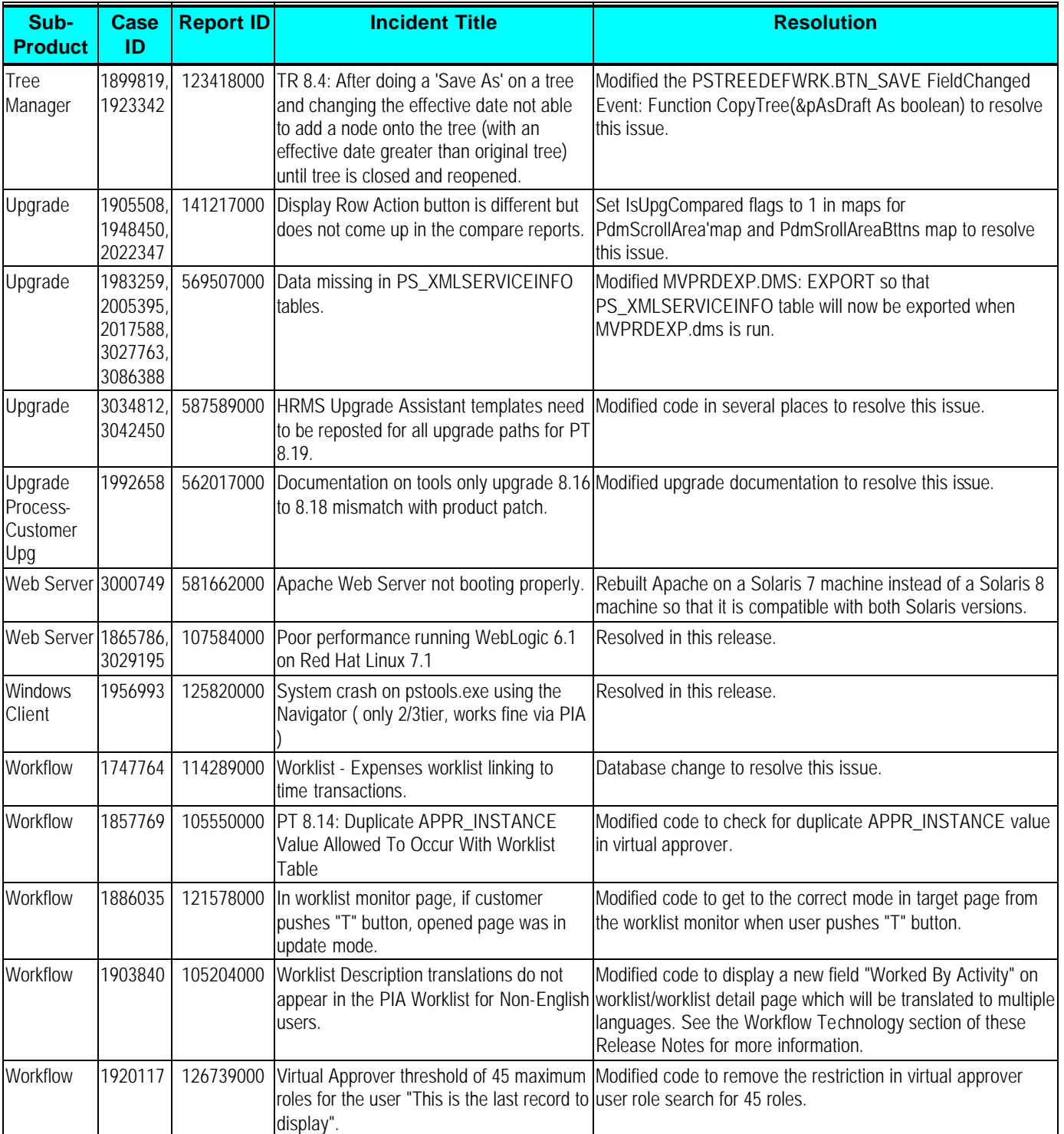

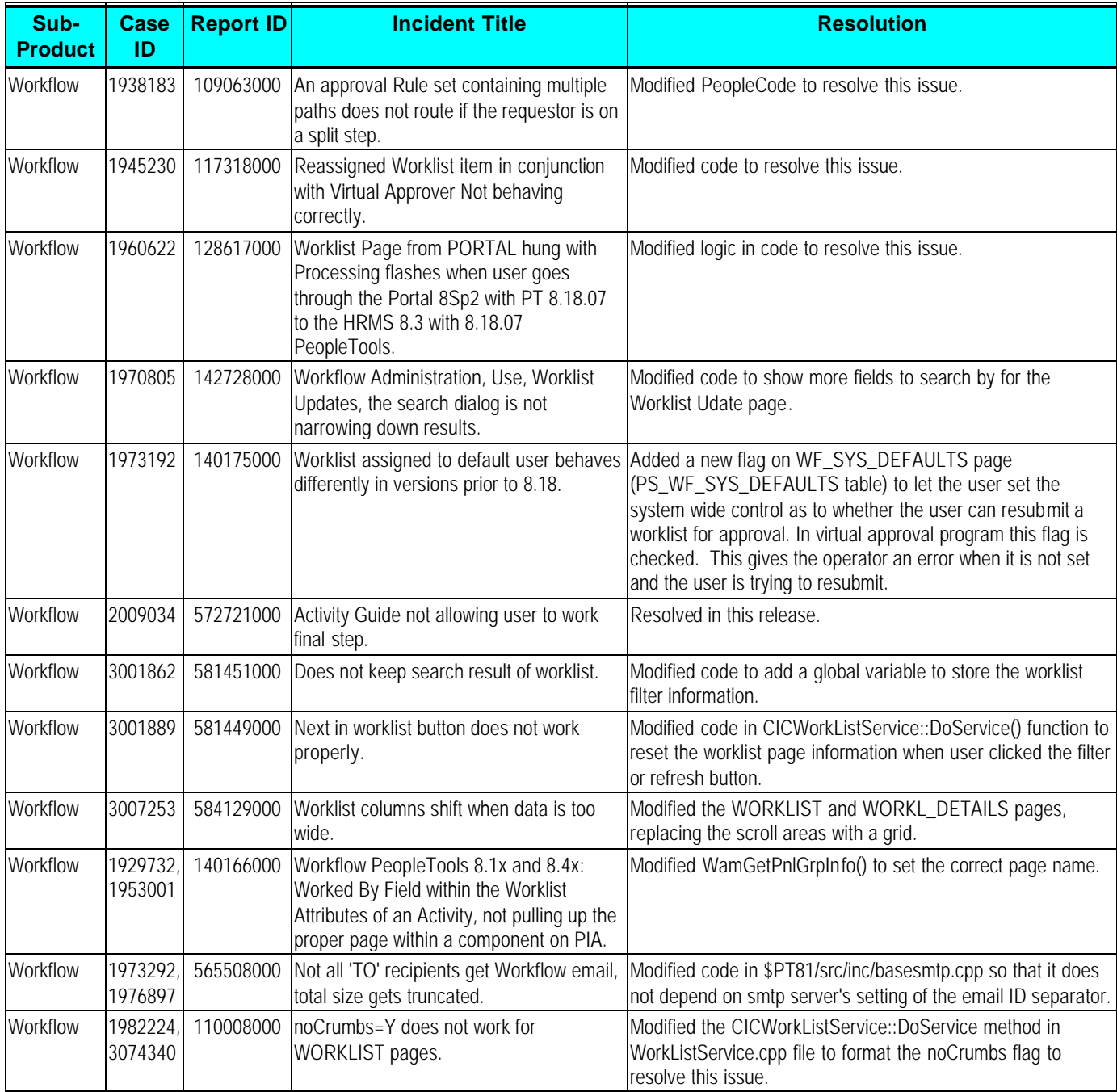

# **Edit History**

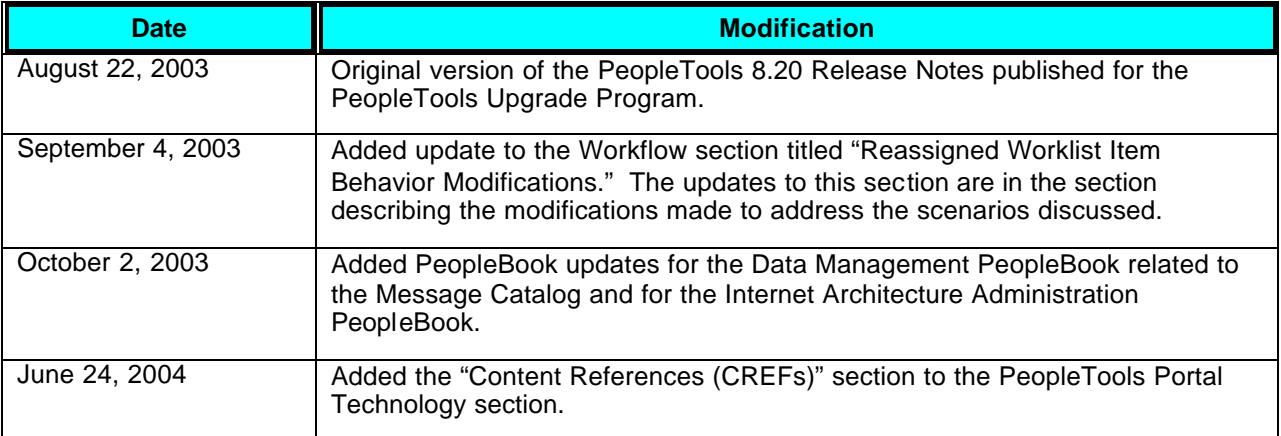